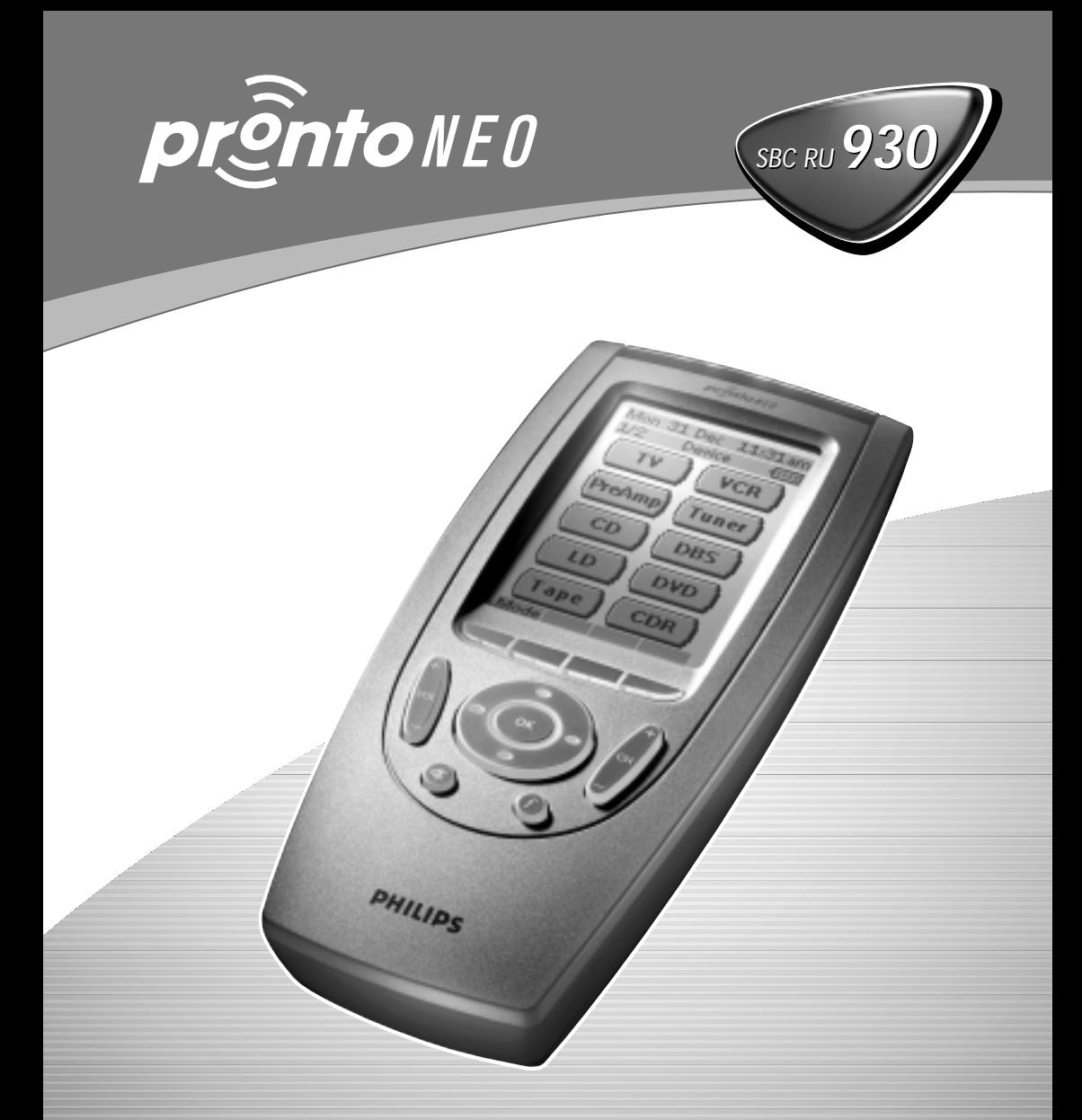

Universal Home Cinema Remote Control User Guide

Let's make things better.

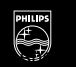

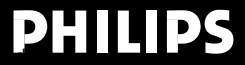

## **Tabla de contenido**

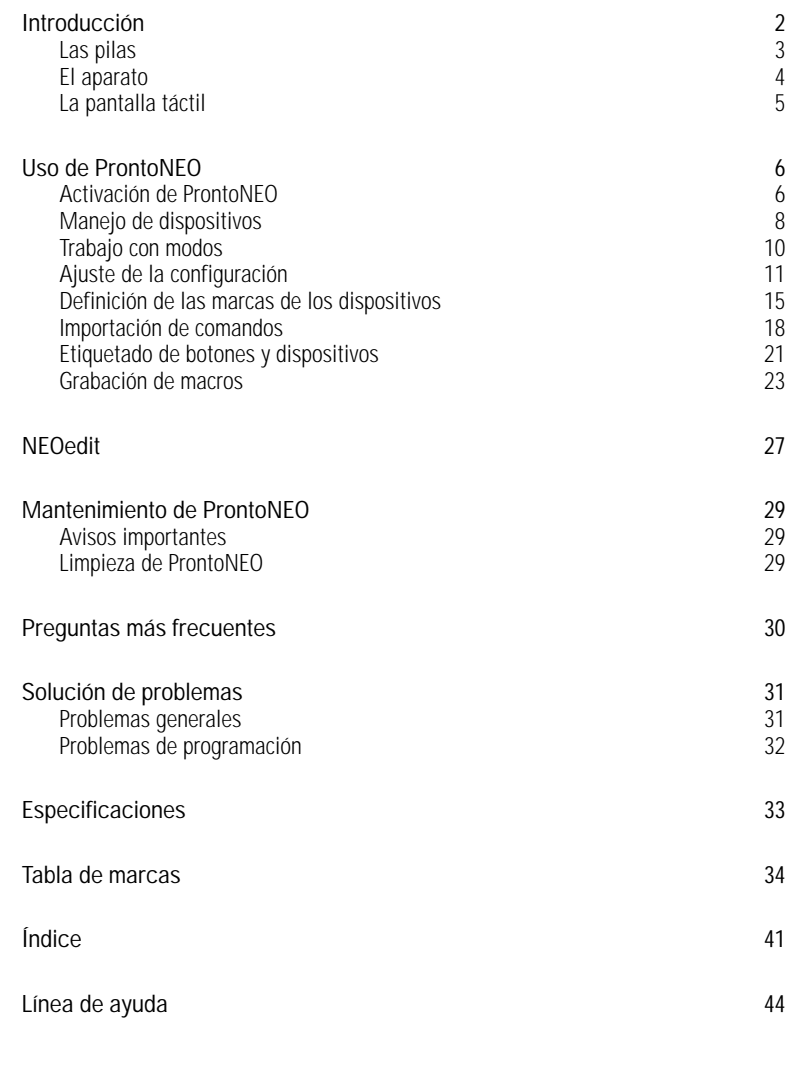

© Royal Philips Electronics NV Reservados todos los derechos. Se prohíbe la reproducción total o parcial sin el consentimiento previo y por escrito del propietario del copyright

**Manual del usuario**

## **Introducción**

*ProntoNEO es un mando a distancia inteligente que se puede utilizar con prácticamente todos los dispositivos de audio y vídeo que entienden las señales de control remoto por infrarrojos. Su pantalla LCD, de fácil uso, y su interfaz intuitiva lo convierten en un mando a distancia perfecto para cualquier usuario.*

*En la memoria de ProntoNEO se almacenan códigos infrarrojos para activar distintas marcas de todo tipo de dispositivos de vídeo y audio.*

*De forma predeterminada, ProntoNEO está configurado para funcionar con los dispositivos Philips y compatibles. Si tiene otras marcas, basta definir las marcas de los dispositivos cuando utilice ProntoNEO por primera vez. Consulte 'Definición de las marcas de los dispositivos' en la página 15 para obtener más información.'*

*ProntoNEO también puede importar códigos infrarrojos de otros mandos a distancia. ProntoNEO puede recibir y almacenar códigos infrarrojos mediante su receptor. Si desea obtener más información, consulte 'Importación de comandos', en la página 18.* 

*Puede etiquetar los botones táctiles de ProntoNEO. Hay caracteres y números disponibles para el etiquetado, así como diversos símbolos de vídeo y audio. Si desea obtener más información, consulte 'Etiquetado de botones y dispositivos' en la página 21.* 

*La grabación de macros es otra de las características de ProntoNEO. Si desea asignar una secuencia de comandos a un sólo botón, puede grabar una macro. Si desea obtener más información, consulte 'Grabación de macros', en la página 23.* 

*Con el software NEOedit para PC, puede crear sus propias pantallas y definir un aspecto personal. El sistema de ayuda en pantalla de NEOedit le guiará en el proceso. En el futuro, NEOedit también le permitirá actualizar ProntoNEO. Puede encontrar NEOedit en el CD-ROM incluido y en el sitio Web de Philips http://www.pronto.philips.com. Consulte 'NEOedit' en la página 27 para obtener más detalles.*

## **Las pilas**

Cuando utilice ProntoNEO por primera vez, tendrá que instalar las pilas. ProntoNEO requiere tres pilas AA (3 x 1,5 V) para funcionar. Puede utilizar pilas normales o recargables.

1 Para extraer la tapa de las pilas, presione sobre ella y deslícela.

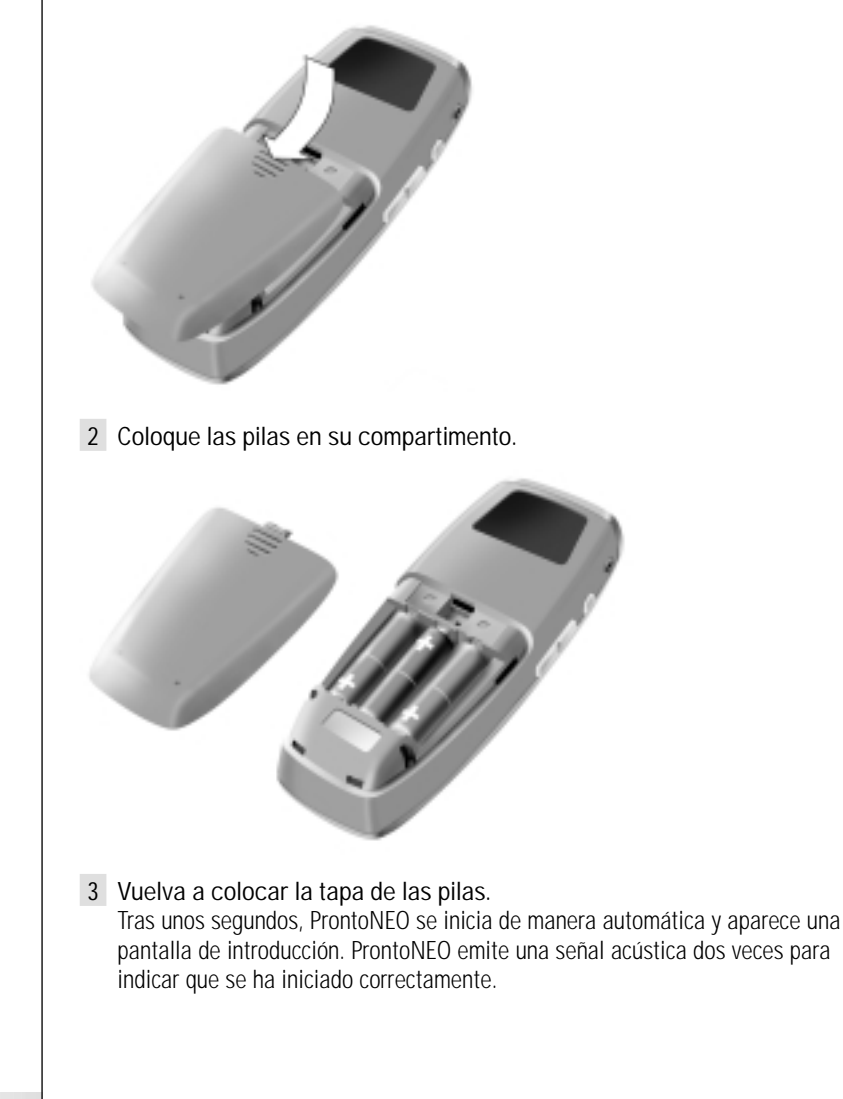

## **Introducción**

## **El aparato**

En ProntoNEO puede realizar numerosas acciones mediante los botones blandos y duros.

- Los botones blandos son los que puede tocar en la pantalla táctil LCD.
- Los botones duros son los ubicados debajo y a la izquierda de la pantalla táctil LCD.
	- Los 4 botones duros que se encuentran justo debajo de la pantalla táctil son el botón Mode (modo), 2 botones contextuales y el botón Device (dispositivo). La etiqueta correspondiente de cada uno de ellos se muestra en la parte inferior de la pantalla táctil.
	- Los botones duros ubicados en la parte inferior de ProntoNEO son los de subir y bajar el volumen, avance y retroceso de canales, supresión del sonido y funciones.
	- Los botones duros ubicados en el lado izquierdo de ProntoNEO son los botones de luz de fondo y de avance y retroceso de página.

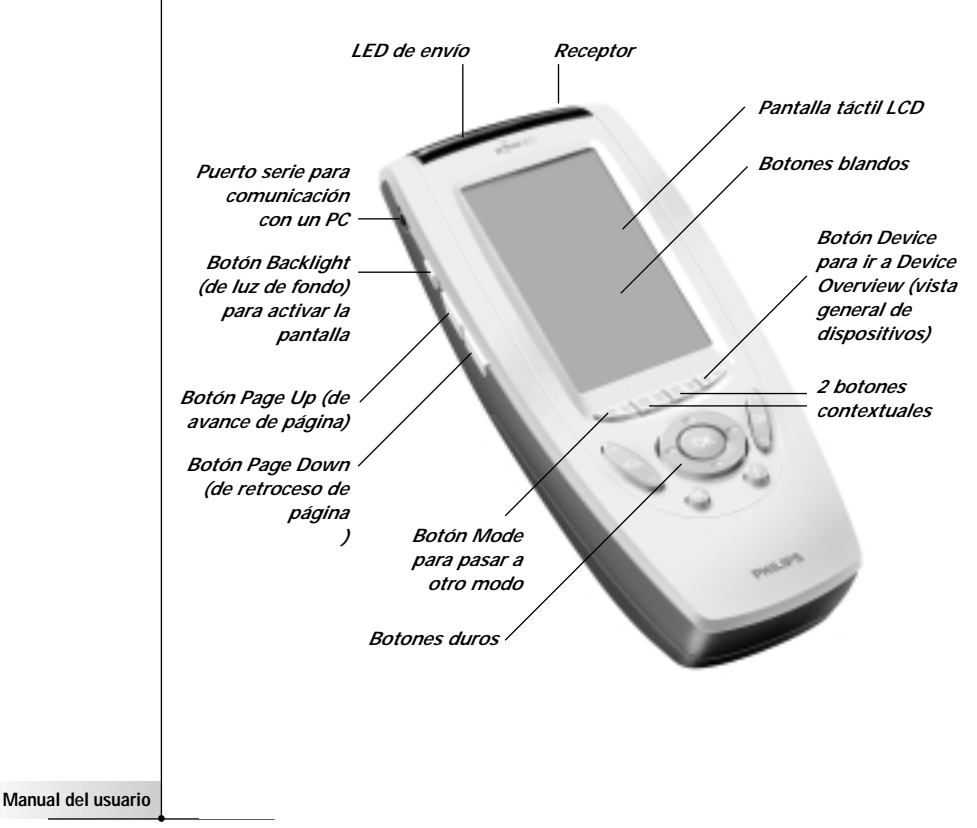

## **La pantalla táctil**

La pantalla táctil LCD está dividida en varias secciones:

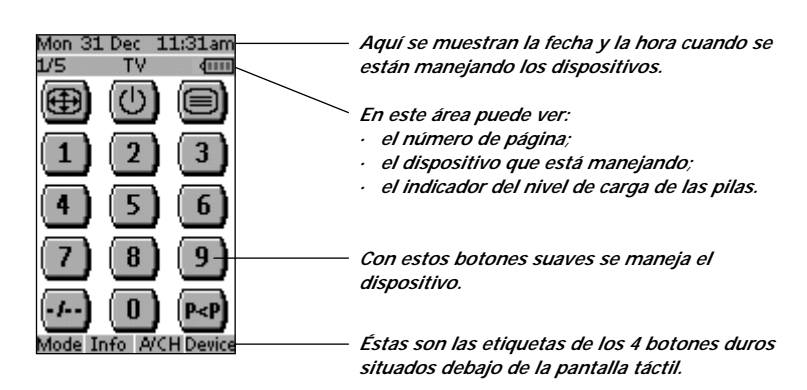

## **Uso de ProntoNEO**

## **Activación de ProntoNEO**

Cuando ProntoNEO se enciende por primera vez o cuando se reinicia, aparece la pantalla de introducción durante unos segundos. A continuación, ProntoNEO pasa automáticamente a Device Overview, que muestra todos los dispositivos disponibles en ProntoNEO. Para volver a Device Overview desde otras pantallas, pulse el botón Device. Si desea obtener más información, consulte 'Activación de Device Overview' en la página 8.

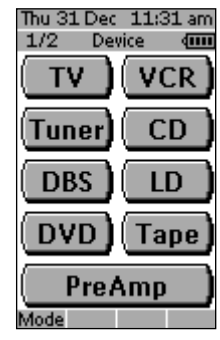

*Fig 1: Device Overview*

### **Encendido de la pantalla y Backlight**

La pantalla de ProntoNEO se puede activar de tres maneras diferentes:

Toque la pantalla táctil con el dedo o con un objeto suave y sin punta, como una goma de borrar. La pantalla se activa.

Pulse cualquier botón de ProntoNEO. La pantalla se activa.

Pulse el botón **Backlight** que se encuentra en el lado izquierdo de ProntoNEO.

La pantalla y la luz de fondo se activan.

Si la pantalla táctil LCD continúa en blanco o se vuelve negra al encender la pantalla, lea la siguiente sección, 'Cambio del contraste LCD' para ajustar el contraste de la pantalla táctil LCD.

Nota Tenga en cuenta que ProntoNEO tiene una función de desactivación automática: la pantalla LCD y la luz de fondo se apagan automáticamente para ahorrar energía. Consulte 'Ajuste de la configuración' en la página 11 para ajustar el tiempo de desactivación de la pantalla LCD y Backlight.

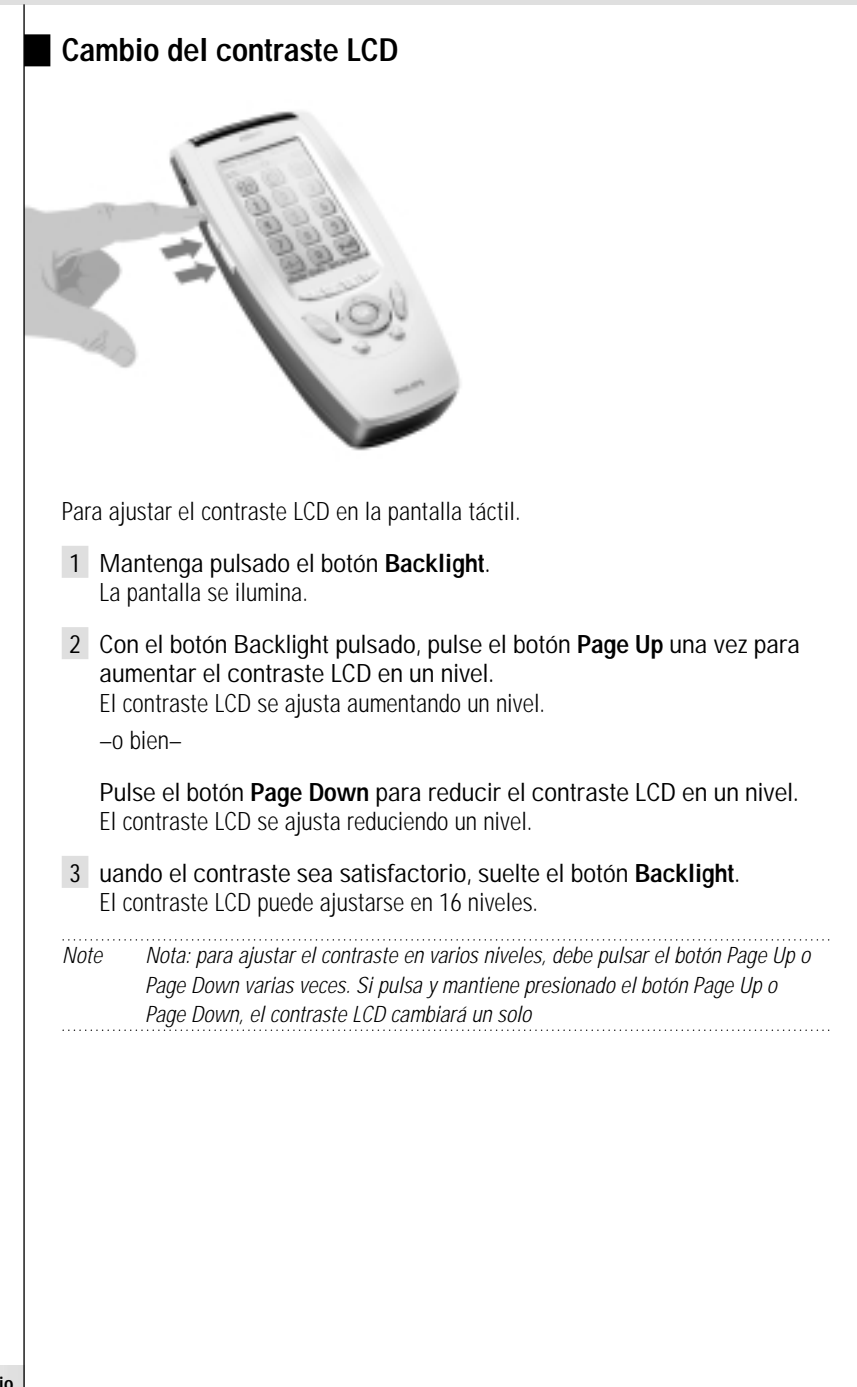

### **Nivel de carga de las pilas**

El icono de pila **indica** el nivel de carga de las pilas.

Cuando el nivel de carga de las pilas es bajo, aparece el icono de pila **tanto** baja en la parte superior de la pantalla táctil.

Puede seguir manejando los dispositivos, pero no puede ajustar la configuración, definir marcas, importar comandos ni grabar macros. Cuando intente realizar alguna de estas acciones, aparecerá un mensaje en pantalla.

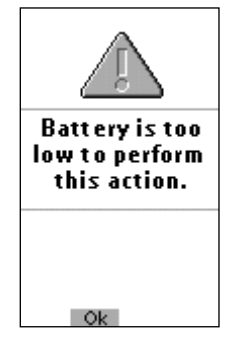

Sustituya las pilas para que ProntoNEO vuelva a estar completamente operativo. Consulte 'Las pilas' en la página 3 para sustituir las pilas.

## **Manejo de dispositivos**

Para manejar dispositivos con ProntoNEO, debe cambiar a Device Overview. Esta pantalla muestra los dispositivos disponibles, como TV, VCR (vídeo), DVD, PreAmp (preamplificador), etc.

### **Activación de Device Overview**

Pulse el botón Device.

Aparece Device Overview, mostrando los dispositivos disponibles en **ProntoNEO** 

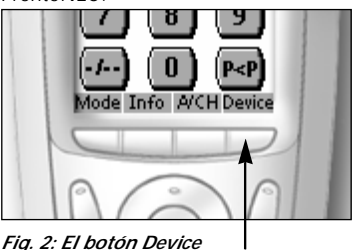

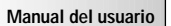

### **Selección de un dispositivo en Device Overview**

Toque el botón blando del dispositivo que desea utilizar. Aparece la primera página del dispositivo seleccionado. Consulte 'Uso de los botones de retroceso y avance de página' en la página 10 para ir a otra página del dispositivo.

Para manejar dispositivos, debe usar los botones de ProntoNEO:

- Botones blandos (botones de la pantalla táctil);
- Botones duros.

### **Uso de los botones blandos**

Al tocar los botones blandos de la pantalla táctil LCD, envía comandos infrarrojos al dispositivo seleccionado.

El nombre del dispositivo activo aparece en la parte superior de la pantalla táctil.

Nota Puede utilizar los botones blandos del mismo modo que los botones de un mando a distancia convencional. Si mantiene el botón blando pulsado en lugar de tocarlo, ProntoNEO continúa enviando el comando infrarrojo.

### **Uso de los botones duros**

Los botones duros se pueden utilizar en cualquier momento, sin necesidad de encender la pantalla táctil LCD.

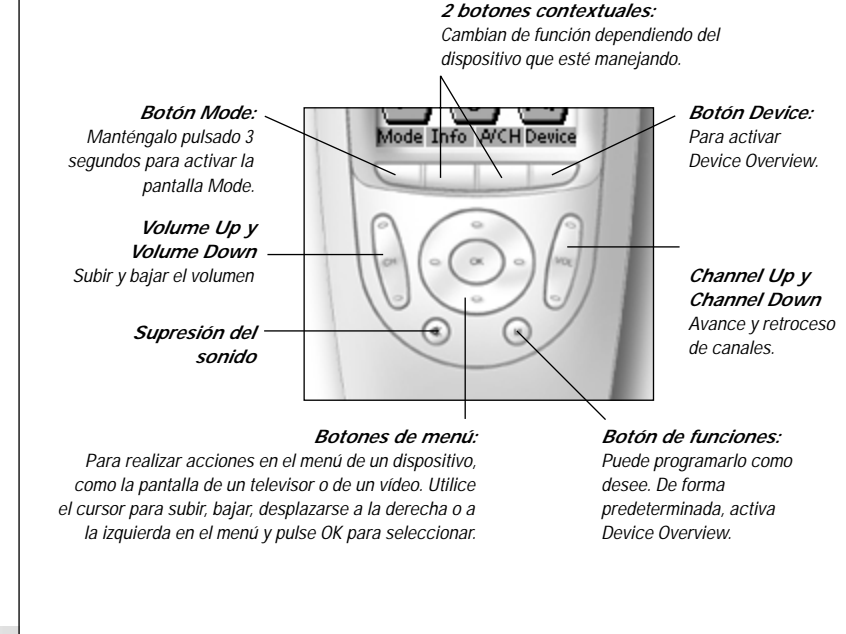

### **Uso de los botones de Page Up y Page Down**

Los controles para manejar los dispositivos se encuentran en diferentes páginas. Puede desplazarse por estas páginas utilizando los botones Page Up y Page Down que se encuentran a la izquierda de la pantalla táctil. El número de página a la izquierda de la pantalla táctil indica el número de la página activa y el número total de pantallas, por ejemplo 1/6.

### **Uso del botón Backlight**

Utilice el botón Backlight para activar la pantalla y la luz de fondo de ProntoNEO. Consulte también 'Encendido de la pantalla y Backlight' en la página 6.

## **Trabajo con modos**

ProntoNEO se inicia en modo Use (uso). Éste es el modo en el que maneja los dispositivos. Para personalizar ProntoNEO (ajustar la configuración, definir marcas, importar botones, etiquetar botones y dispositivos o grabar macros), debe cambiar al modo adecuado.

Nota Al cambiar de modo, volverá siempre a la última pantalla activa.

En ProntoNEO puede seleccionar 6 modos diferentes. Estos modos son:

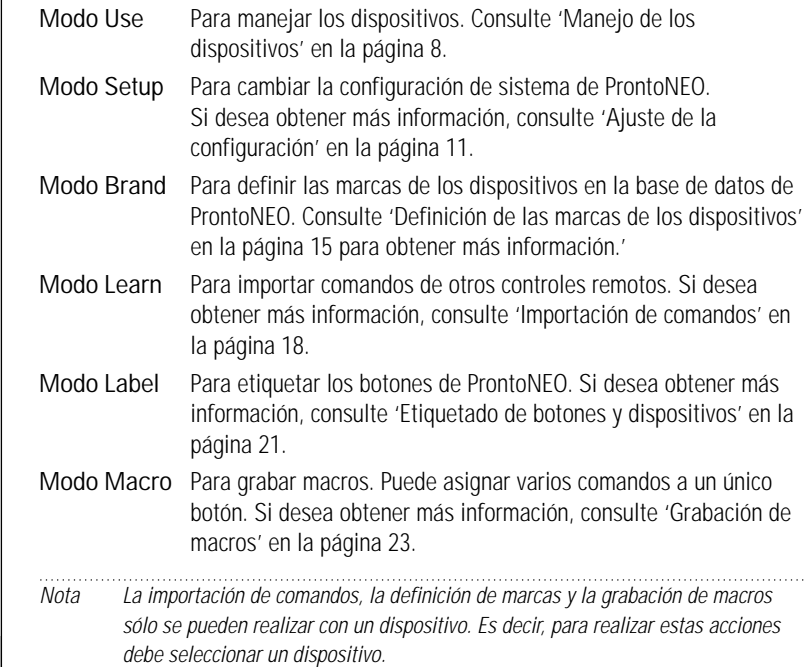

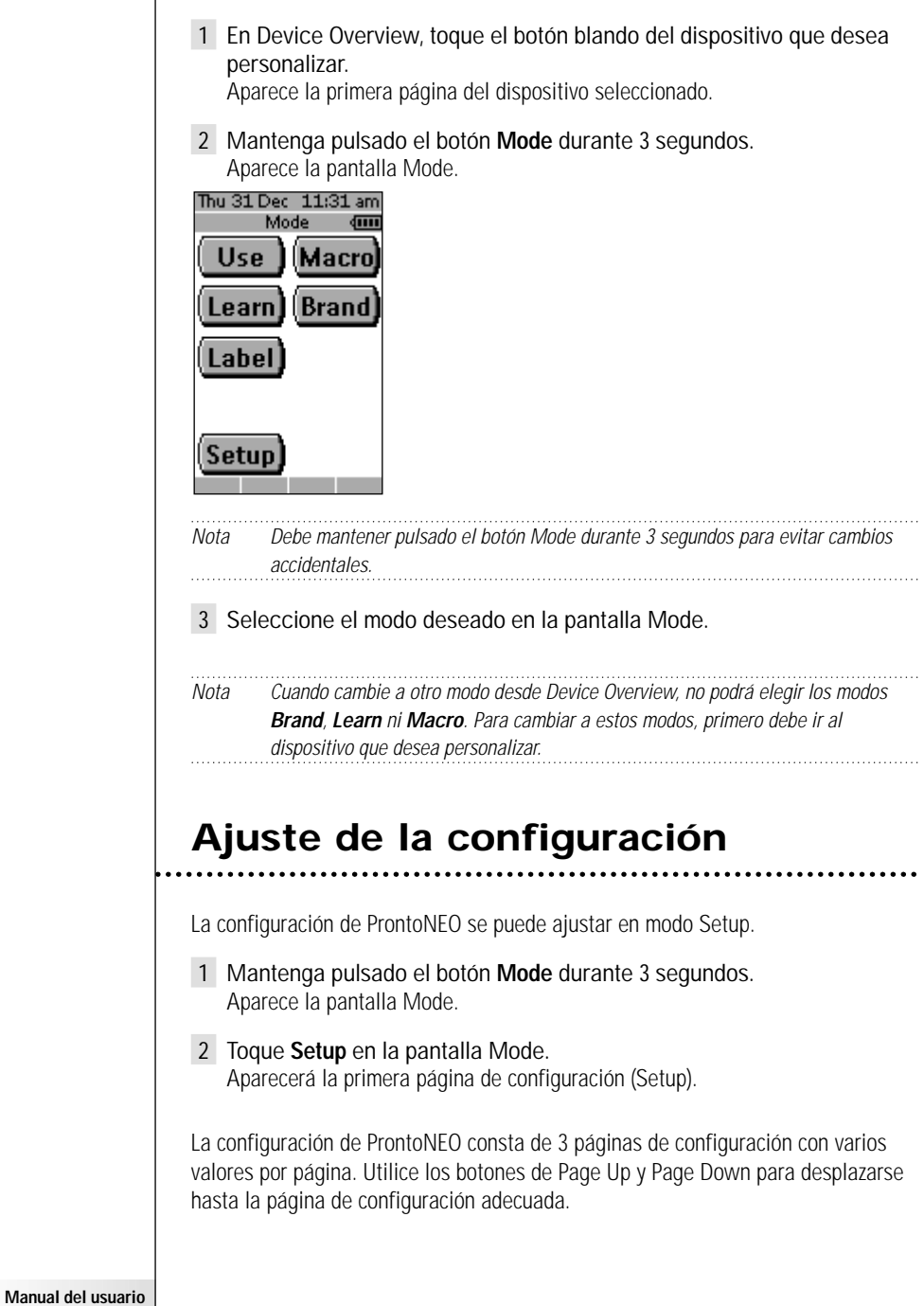

### **Primera página de configuración (Setup)**

En la primera página de configuración puede ajustar:

- el tiempo de desactivación de la pantalla LCD;
- el tiempo de desactivación de la backlight;
- el volumen de la señal acústica.

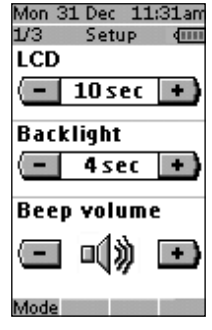

### **Ajuste del tiempo de desactivación de la pantalla LCD**

El tiempo de desactivación de la pantalla LCD indica el tiempo que se mantiene activa la pantalla táctil LCD antes de apagarse. La pantalla LCD se apagará si no toca ningún botón. Puede establecer este tiempo entre 1 y 120 segundos.

Pulse '+' para aumentar o '-' para disminuir el tiempo que permanecerá activa la pantalla LCD.

Toque '+' o '-' una vez para ajustar el tiempo de desactivación, aumentándolo o disminuyéndolo un segundo.

Mantenga pulsado '+' o '-' para ajustar el tiempo de desactivación, aumentándolo o disminuyéndolo en 10 segundos.

### **Ajuste del tiempo de desactivación de Backlight**

La configuración de backlight indica cuánto tiempo estará activa la luz de fondo de la pantalla táctil LCD y los botones. Puede establecer el tiempo de desactivación de backlight entre 1 y 120 segundos. También puede establecer la luz de fondo en el valor 'On' (activo), de manera que se active automáticamente cuando toque la pantalla táctil o pulse un botón duro.

Nota Backlight no puede estar activa más tiempo que la pantalla LCD. Si aumenta el tiempo de desactivación de backlight, también aumentará automáticamente el de la pantalla LCD.

Pulse '+' para aumentar o '-' para disminuir el tiempo que permanecerá activa la luz de fondo.

Toque '+' o '-' una vez para ajustar el tiempo de desactivación, aumentándolo o disminuyéndolo un segundo.

Mantenga pulsado '+' o '-' para ajustar el tiempo de desactivación, aumentándolo o disminuyéndolo en 10 segundos.

Una vez que haya llegado a los 120 segundos, pulse '+' una vez más para pasar al estado 'On' durante el tiempo de desactivación de la luz de fondo.

Nota Cuando los valores de tiempo de desactivación de la pantalla LCD y la luz de fondo sean altos, o cuando la luz de fondo se active de manera automática, puede que se reduzca la duración de la pila.

### **Cambio del volumen de la señal acústica**

La configuración del volumen de la señal acústica ajusta o desactiva el volumen de todas las señales acústicas del sistema y de los botones en ProntoNEO. Los niveles del volumen de la señal acústica son silencio, bajo, medio y alto.

Pulse '+' para aumentar o '-' para disminuir el volumen de la señal acústica.

### **Segunda página de configuración (Setup)**

En la segunda página de configuración puede ajustar los valores de fecha y hora.

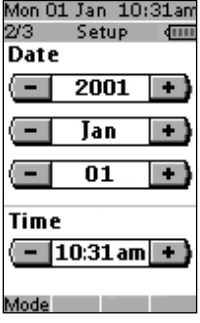

### **Ajuste de la fecha**

Puede establecer el año, el mes y el día en la configuración de la fecha.

Pulse '+' para aumentar o '-' para disminuir el valor del año, el mes y el día.

Toque '+' o '-' una vez para ajustar el año, el mes y el día, aumentándolo o disminuyéndolo en un valor.

Mantenga pulsado '+' o '-' para ajustar los valores del año y el mes con mayor rapidez. El valor de la configuración del día cambiará en intervalos de cinco días.

ProntoNEO reflejará inmediatamente el cambio de la fecha en la parte superior de la pantalla.

### **Ajuste de la hora**

**Manual del usuario**

Toque '+' o '-' una vez para ajustar la hora sumando o restando un minuto.

Mantenga pulsado '+' o '-' para ajustar la hora con mayor rapidez. La hora aumentará o disminuirá en intervalos de 30 minutos.

ProntoNEO reflejará inmediatamente el cambio de la hora en la parte superior de la pantalla.

## **Uso de ProntoNEO**

### **Tercera página de configuración (Setup)**

En la tercera página de configuración puede:

- Calibrar la pantalla táctil;
- Leer información acerca del dispositivo;
- Restaurar ProntoNEO.

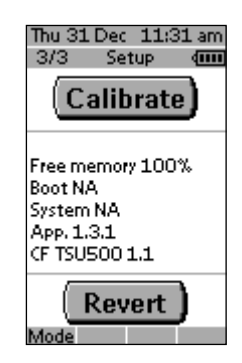

### **Calibrado de la pantalla táctil**

- 1 Toque el botón **Calibrate**. Aparece la primera instrucción "Touch the top left corner" (toque la esquina superior izquierda).
- 2 Toque con la mayor precisión posible el centro de la imagen de la esquina superior izquierda utilizando la punta no afilada de un lápiz. Aparece la segunda instrucción "Touch the bottom right corner" (toque la esquina inferior derecha).
- 3 Toque con la mayor precisión posible el centro de la imagen de la esquina inferior derecha utilizando la punta no afilada de un lápiz. Aparece el mensaje "Calibration successful" (calibrado correcto) durante 3 segundos en pantalla. El panel de configuración vuelve a aparecer.

### **Información de ProntoNEO**

Esta página contiene información que puede ser importante para el distribuidor en caso de que haya un defecto. En esta pantalla se muestra la siguiente información:

- Memoria libre (en porcentaje), que le indica la cantidad de memoria que queda para personalizar ProntoNEO;
- Versión de arranque;
- Versión de la aplicación;
- Archivo de configuración.

### **Restaurar**

Advertencia Al restaurar ProntoNEO, se pierden de manera permanente todos los valores personalizados. Se pierde toda la configuración de ProntoNEO, las marcas definidas, los códigos importados y las macros grabadas.

Al tocar el botón Revert (restaurar), ProntoNEO vuelve a la configuración predeterminada. Esta operación restaura la configuración original de ProntoNEO. Puede que tenga que restaurar cuando note que el desplazamiento por las páginas es más lento. Esto puede ocurrir cuando se han incorporado muchos comandos en ProntoNEO.

### 1 Toque el botón **Revert**.

Aparece un mensaje en pantalla para confirmar o cancelar el proceso de restauración.

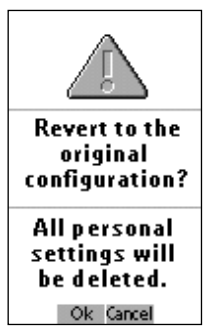

2 Pulse OK o Cancel (cancelar).

### **Para salir del modo Setup**

- 1 Pulse el botón **Mode**. Aparece la pantalla Mode.
- 2 Toque el botón del modo que desee seleccionar. ProntoNEO cambia a ese modo. Consulte también 'Trabajo con modos' en la página 10.

## **Definición de las marcas de los dispositivos**

Al igual que otros mandos a distancia, ProntoNEO utiliza códigos infrarrojos para activar los dispositivos. ProntoNEO está configurado de forma predeterminada para manejar dispositivos Philips.Si la marca de los dispositivos es Philips (o compatible), no es necesario que defina las marcas de estos dispositivos.

Nota No todos los dispositivos Philips (TV, vídeo, CD …) utilizan los mismos códigos infrarrojos. Si observa que algunos dispositivos o comandos no funcionan correctamente, cambie el conjunto de códigos como se describe en este capítulo. Para definir marcas, debe establecer ProntoNEO en el modo Brand.

- 1 Establezca ProntoNEO en el modo Use. Consulte 'Trabajo con modos' en la página 10.
- 2 Seleccione el dispositivo, por ejemplo el televisor, cuya marca desea definir.
- Aparece la pantalla del dispositivo.

**Manual del usuario**

3 Mantenga pulsado el botón **Mode** durante 3 segundos. Aparece la pantalla Mode.

### 4 Toque **Brand** en la pantalla Mode.

Aparece una pantalla de instrucciones indicando que puede definir la marca del dispositivo seleccionado.

ProntoNEO está ahora en modo Brand. En la parte superior de la pantalla táctil LCD aparece 'Brand' y la etiqueta del dispositivo seleccionado.

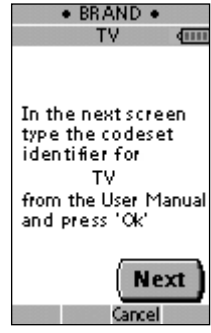

5 Toque **Next** (siguiente) para definir los códigos del dispositivo. Aparece la pantalla de códigos. Cuando la marca ya esté definida, como en la configuración predeterminada, se mostrarán los códigos.

–o bien–

**Manual del usuario**

Pulse **Cancel** para salir del modo Brand.

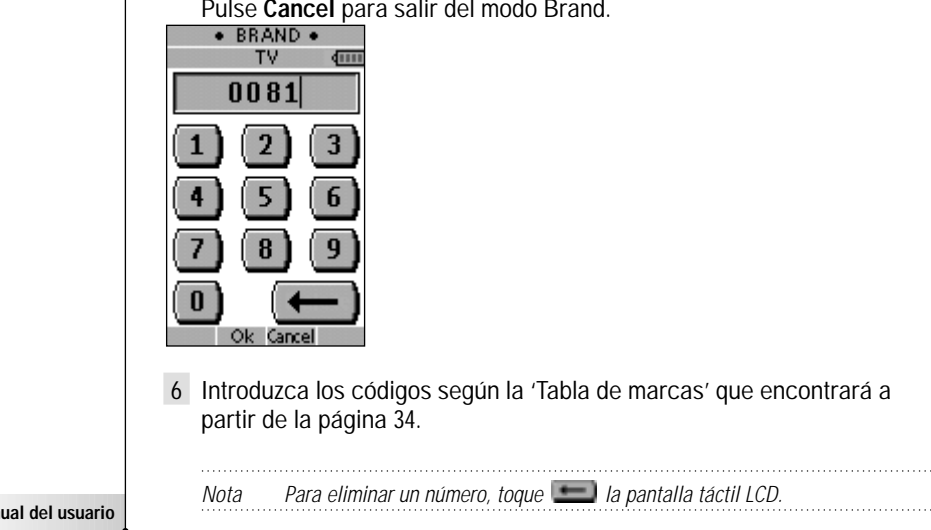

En la Tabla de marcas, las marcas aparecen ordenadas de manera alfabética por dispositivo. Algunas marcas utilizan varios conjuntos de códigos para el mismo dispositivo. Los conjuntos de códigos en la tabla de marcas contienen sólo las funciones básicas de los dispositivos. Se recomienda que introduzca el primer conjunto de códigos y lo pruebe. Si el dispositivo no responde correctamente, deberá probar el segundo conjunto de códigos de la marca. Pruebe todos los conjuntos de códigos de la marca hasta que pueda manejar el dispositivo de manera satisfactoria.

Nota La definición de la marca del dispositivo no borrará los comandos que haya importado previamente a los botones de ese dispositivo. Si desea obtener más información, consulte 'Importación de comandos' en la página 18.

7 Pulse **OK** para definir la marca del dispositivo. Cuando el conjunto de códigos sea correcto, oirá una señal acústica de confirmación. Los códigos infrarrojos del dispositivo seleccionado se instalarán en ProntoNEO.

Si ha introducido un conjunto de códigos incorrecto, oirá una señal acústica de error. Aparece un mensaje en pantalla.

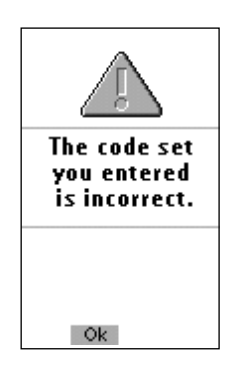

1 Pulse **OK**.

ProntoNEO vuelve a la pantalla del conjunto de códigos donde se muestra el conjunto de códigos incorrecto.

2 Busque el conjunto de códigos correcto y repita las instrucciones 6 y 7.

## **Importación de comandos**

Si un código infrarrojo o una marca no se encuentran en la base de datos, puede programar los comandos de ProntoNEO mediante la transmisión de señales infrarrojas desde los mandos a distancia existentes al receptor de ProntoNEO. Para ello, coloque ProntoNEO y el mando a distancia del dispositivo sobre una superficie plana, con una separación de entre 2 y 10 cm.

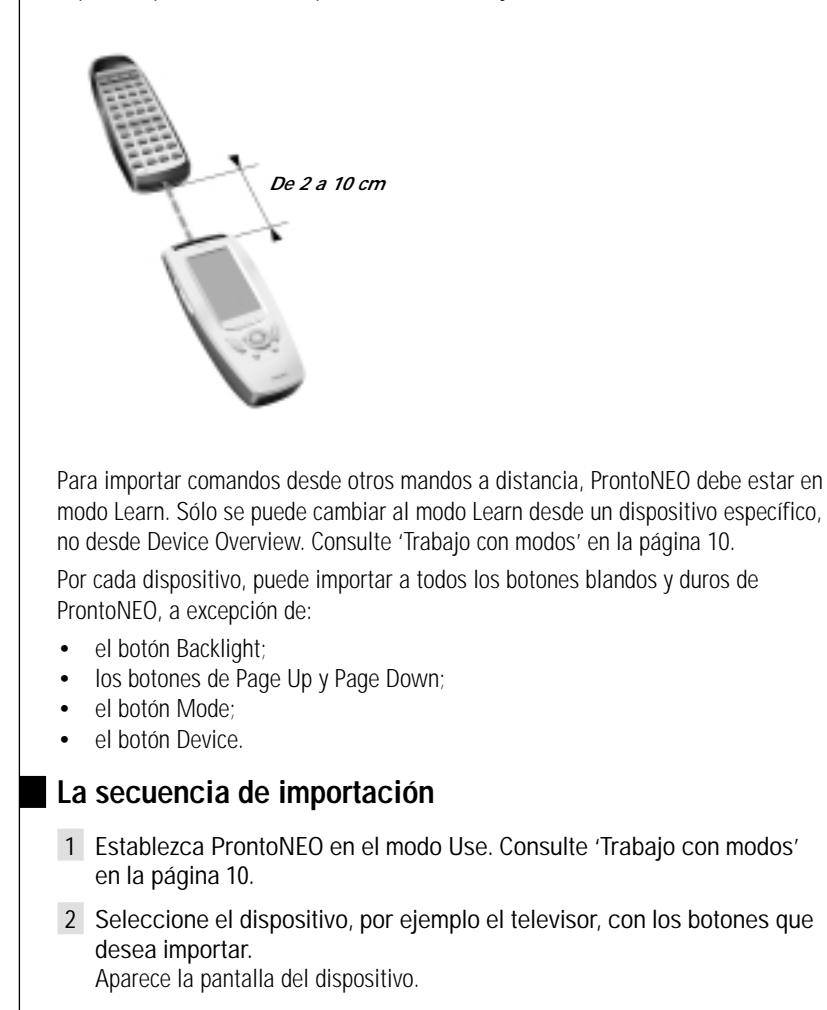

3 Mantenga pulsado el botón **Mode** durante 3 segundos. Aparece la pantalla Mode.

### 4 Toque **Learn** en la pantalla Mode.

ProntoNEO está ahora en modo Learn. En la parte superior de la pantalla táctil, aparece 'Learn' y la etiqueta del dispositivo seleccionado.

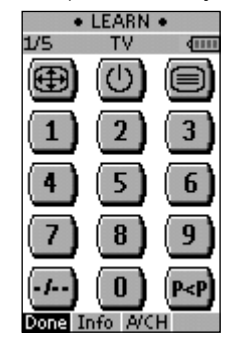

- 5 Utilice, si es necesario, el botón de Page Up o Page Down para ir al siguiente botón que desea importar.
- 6 Pulse el botón blando o duro que desee importar en ProntoNEO. La etiqueta Learn cambia a Learning (importando), lo que significa que ProntoNEO está listo para recibir comandos de un mando a distancia existente. ProntoNEO esperará 5 segundos para recibir un código infrarrojo de otro mando a distancia.

Nota Cuando se pulsa un botón duro para importar, no aparece en pantalla ninguna información que indique el botón que está pulsando.

7 Mantenga pulsado el botón del mando a distancia existente que desea importar a ProntoNEO.

Cuando ProntoNEO recibe un código infrarrojo:

- Emite una señal acústica de confirmación;
- La etiqueta cambia de Learning a OK. La secuencia de importación ha sido correcta.

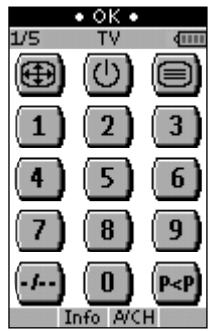

Cuando ProntoNEO no recibe un código infrarrojo en 5 segundos:

- Emite una señal acústica de error;
- La etiqueta cambia de Learning a Failed. La secuencia de importación no ha sido correcta.
- ProntoNEO volverá al modo Learn. Vuelva al paso 5 de la secuencia de importación para volver a importar el botón.

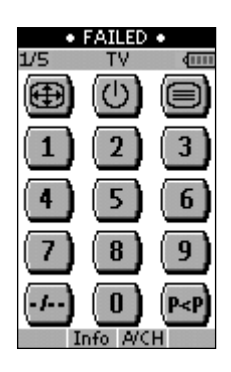

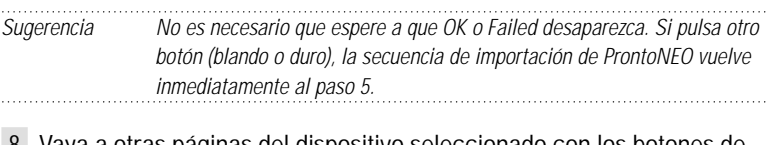

- 8 Vaya a otras páginas del dispositivo seleccionado con los botones de Page Up y Page Down. Repita los pasos 6 y 7 hasta que haya copiado todos los comandos del mando a distancia existente.
- 9 Pulse **Done** (listo) cuando haya terminado de importar comandos a los botones seleccionados. ProntoNEO vuelve al modo Use. Puede probar los nuevos códigos infrarrojos o seleccionar otro dispositivo para importarlo.

## **Etiquetado de botones y dispositivos**

Puede etiquetar o cambiar las etiquetas de botones y dispositivos con:

- Caracteres en minúsculas y en mayúsculas;
- Números;
- Símbolos.

Para etiquetar un botón o un dispositivo:

- 1 Establezca ProntoNEO en el modo Use. Consulte 'Trabajo con modos' en la página 10.
- 2 Seleccione el dispositivo, por ejemplo el televisor, con los botones que desea etiquetar. Aparece la pantalla del dispositivo.

-o bien-

Seleccione Device Overview con los botones de dispositivos que desea etiquetar. Aparece Device Overview.

- 3 Mantenga pulsado el botón **Mode** durante 3 segundos. Aparece la pantalla Mode.
- 4 Toque **Label** n la pantalla Mode. ProntoNEO está ahora en modo Label. En la parte superior de la pantalla táctil,

aparece 'Label' y el nombre del dispositivo seleccionado con el siguiente mensaje en pantalla.

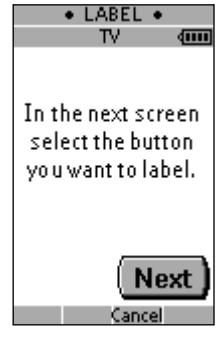

5 Pulse **Next** para mostrar la pantalla del dispositivo seleccionado o Device Overview en modo Label.

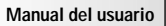

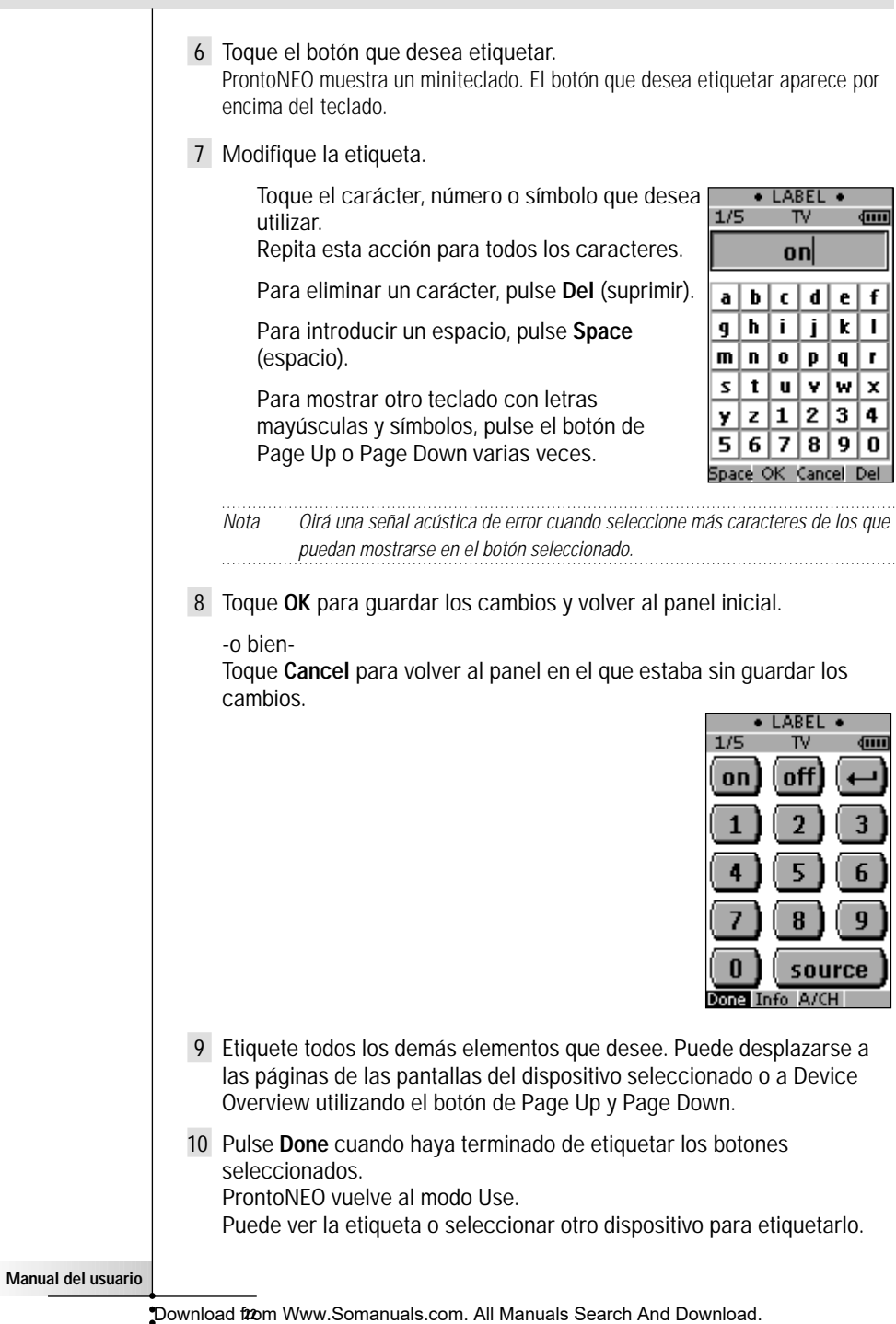

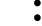

## **Grabación de macros**

Una macro permite enviar una secuencia de comandos utilizando un único botón. Por ejemplo, puede encender el televisor, cambiar a un canal de cine y preparar el vídeo para grabar rebobinando la cinta. Todo esto puede hacerlo pulsando un único botón en ProntoNEO.

Para grabar macros, ProntoNEO tiene que estar en el modo Macro.

- 1 Establezca ProntoNEO en el modo Use. Consulte 'Trabajo con modos' en la página 10.
- 2 Seleccione el dispositivo, por ejemplo el televisor, con los botones que desea programar en una macro. Aparece la pantalla del dispositivo.

Nota Se puede asignar prácticamente cualquier botón como botón de macro. Sin embargo, se recomienda asignar sólo los botones de macro reservados de la última página de cada dispositivo. Utilice los botones de Page Up y Page Down avance de página para ir a la última página del dispositivo.

- 3 Mantenga pulsado el botón **Mode** durante 3 segundos. Aparece la pantalla Mode.
- 4 Toque **Macro** en la pantalla Mode. Aparece un mensaje en pantalla. ProntoNEO está ahora en modo Macro.

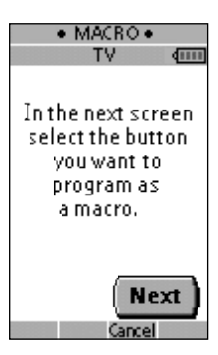

5 Toque Next. Aparece la pantalla del dispositivo con la etiqueta Macro. Con los botones de Page Up y Page Down,

puede ir a otras pantallas del dispositivo seleccionado.

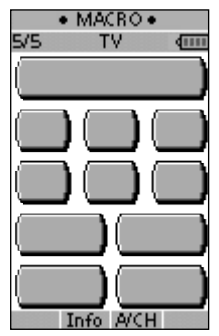

**Manual del usuario**

6 Toque el botón blando o duro que desea seleccionar como macro. Aparece un mensaje en pantalla.

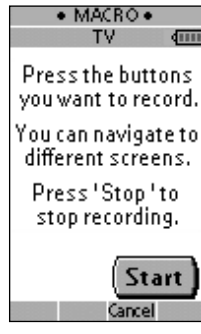

7 Toque Start (inicio).

Aparece Device Overview con la etiqueta 'Recording' (grabando) en la parte superior de la pantalla. Los botones que toque en esta pantalla no se grabarán. Desde Device Overview puede ir a los diferentes dispositivos o pulsar el botón duro Extra para ir a la pantalla Extra, que contiene retrasos y señales acústicas.

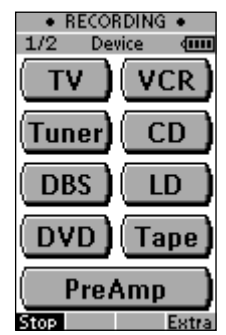

8 Toque el botón del dispositivo al que desea ir. Aparece la pantalla del dispositivo.

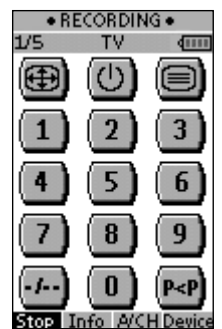

- 9 Toque los botones blandos o duros con los comandos que desea grabar.
- 10 Pulse los botones de Page Up y Page Down para ir a distintas pantallas del mismo dispositivo.

–o bien–

Pulse el botón Device para volver a Device Overview.

11 Para añadir retrasos y señales acústicas a la macro, pulse el botón duro Extra en Device Overview. Aparece la pantalla Extra.

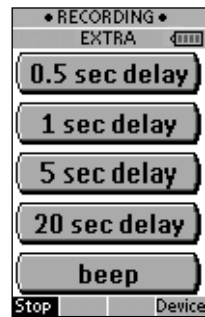

- 1 Para añadir un retraso, toque uno de los botones Delay (retraso). Si toca varios botones Delay, aumentará la duración del retraso.
- 2 Para añadir una señal acústica, toque el botón Beep (señal acústica).
- 3 Pulse el botón Device para volver a Device Overview.
- 12 Pulse Stop (detener) para dejar de grabar. Aparece un mensaje en pantalla.

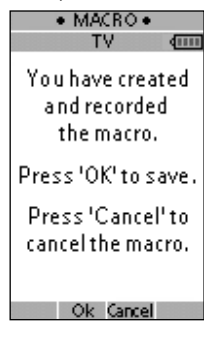

**Manual del usuario**

13 Pulse OK para guardar la macro y volver a la pantalla Mode. La macro sustituye el comando existente del botón seleccionado.

–o bien–

Pulse Cancel para volver a la pantalla Mode sin guardar la macro. El botón mantiene el comando anterior.

14 Establezca ProntoNEO en modo Use para probar la macro grabada.

Si desea personalizar ProntoNEO más de lo que permiten sus características de programación estándar, NEOedit es la herramienta que necesita. NEOedit es el software que complementa a ProntoNEO y que se encuentra en el CD-ROM incluido. Puede obtener más información y actualizaciones del software en http://www.pronto.philips.com.

NEOedit es el editor visual que permite crear y configurar archivos NCF (ProntoNEO Configuration Files, archivos de configuración de ProntoNEO) en su ordenador. Un archivo NCF sirve para definir el funcionamiento de ProntoNEO y el aspecto de la pantalla táctil LCD.

Nota Se recomienda que realice copias de seguridad de sus configuraciones. Esto se puede hacer con NEOedit

Con NEOedit puede:

- definir los tipos y marcas de sus dispositivos;
- generar Device Overview;
- diseñar la configuración de página y el aspecto de los botones;
- configurar el funcionamiento de los botones duros y blandos;
- acceder al sistema de ayuda adicional de NEOedit pulsando F1.
- guardar, duplicar y compartir NCF, dispositivos, botones, mapas de bits o códigos con otro ProntoNEO;
- obtener una vista previa del NCF en NEOemulator;
- descargar las nuevas configuraciones a ProntoNEO y cargar el archivo de configuración de ProntoNEO en NEOedit mediante el cable serie incluido;
	- 1 Conecte un extremo del cable serie en el puerto serie del equipo.
	- 2 Conecte el otro extremo del cable serie en el puerto serie de ProntoNEO.

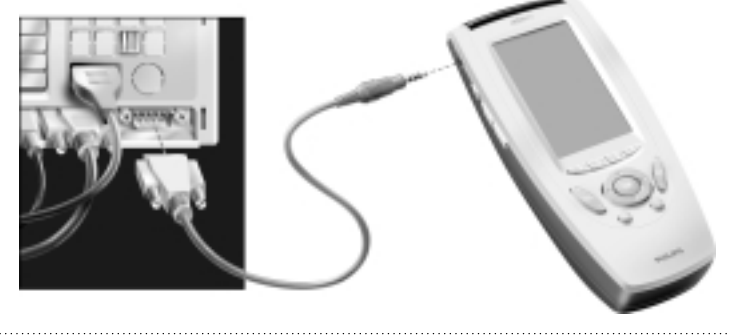

Nota Al conectar ProntoNEO al PC, puede que se reduzca la duración de la pila.

**Manual del usuario**

### **Requisitos mínimos del sistema**

- PC con un Pentium 166 MHz o superior
- Windows 95/98/ME/XP o NT 4.0/2000
- 32 MB de RAM
- 16 MB de espacio libre en disco duro
- Puerto serie libre
- Lector de CD-ROM

### **Instalación de NEOedit desde el CD-ROM**

- 1 Introduzca el CD-ROM de NEOedit en el lector. Se iniciará automáticamente la instalación de NEOedit. En caso contrario, puede instalar NEOedit haciendo doble clic en el archivo NEOeditSetup.exe del CD-ROM.
- 2 Siga las instrucciones en pantalla, que le guiarán en el procedimiento de instalación.

La primera vez que ejecute NEOedit, tendrá que aceptar el acuerdo de licencia. De lo contrario, NEOedit no se ejecutará.

### **Avisos importantes**

### **Tenga cuidado de no arañar la pantalla táctil**

Toque la pantalla táctil LCD con el dedo o bien con lápices de punta de plástico específicos para pantallas táctiles.

No utilice nunca un bolígrafo o un lápiz normales ni otro objeto afilado en la pantalla táctil LCD.

### **Proteja ProntoNEO de las temperaturas extremas**

Mantenga ProntoNEO alejado de los calefactores y otras fuentes de calor.

### **ProntoNEO no es resistente al agua**

ProntoNEO no debe entrar en contacto con la lluvia ni la humedad.

No almacene ni utilice ProntoNEO en lugares muy húmedos.

Si ha vertido agua sobre ProntoNEO, deberá sacar las pilas y dejar que la unidad se seque durante 48 horas antes de volver a colocar las pilas.

Si vierte otros líquidos, como café, puede limpiarlo con agua destilada. Asegúrese de que el líquido no penetra en el interior.

### **La pantalla táctil de ProntoNEO contiene un elemento de cristal**

No deje caer ProntoNEO ni lo someta a impactos fuertes.

### **Limpieza de ProntoNEO**

Utilice un paño suave y humedecido para limpiar ProntoNEO.

Si se mancha la pantalla táctil LCD de ProntoNEO, límpiela con un paño suave humedecido con una solución diluida para limpiar ventanas.

No utilice un detergente corrosivo ni una esponja abrasiva.

Evite utilizar mucha agua.

## **Preguntas más frecuentes**

### **¿Cómo se reinicia ProntoNEO?**

En circunstancias normales, nunca tendrá que reiniciar ProntoNEO. Sin embargo, en alguna ocasión, si se congela la pantalla táctil de ProntoNEO o si observa un funcionamiento inusual, deberá reiniciar para que ProntoNEO vuelva a funcionar. Se mantendrán todos los comandos y dispositivos personalizados.

1 Deslice y extraiga la tapa de las pilas que se encuentra en la parte posterior de ProntoNEO.

Verá el botón de reinicio en el compartimento de la pila.

2 Utilice un clip enderezado o un lápiz afilado para pulsar con cuidado el botón de reinicio. ProntoNEO se reinicia y aparece la pantalla de introducción. ProntoNEO emite una señal acústica dos veces para indicar que está listo para utilizarlo.

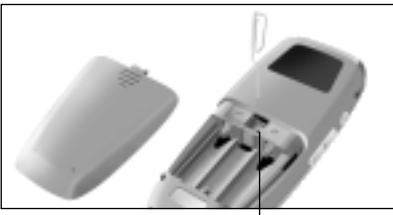

*Botón de reinicio*

### **¿Cómo se restaura la configuración original?**

Al volver a la configuración original, los dispositivos y comandos de ProntoNEO se restauran al estado en que se encontraban cuando lo compró. Esto quiere decir que toda la programación se pierde de manera permanente. Normalmente, nunca es necesario restaurar ProntoNEO. Consulte 'Restaurar' en la página 14.

- 1 Mantenga pulsado el botón Mode durante 3 segundos. Aparece la pantalla Mode.
- 2 Toque el botón **Setup**.
- 3 Desplácese a la tercera página de configuración.
- 4 Toque el botón **Revert**. Aparece un mensaje en pantalla para confirmar o cancelar el proceso de restauración.
- 5 Pulse OK o Cancel.

**Manual del usuario**

### **¿Cómo se calibra la pantalla táctil?**

La pantalla táctil de ProntoNEO se calibra en fábrica. Sólo es necesario que calibre la pantalla táctil LCD:

- cuando actualice el software de ProntoNEO en el futuro. ProntoNEO muestra un mensaje indicando que se debe calibrar la pantalla táctil. Siga las instrucciones de 'Calibrado de la pantalla táctil' en la página 14.
- cuando los botones de la pantalla táctil no respondan correctamente. Desplácese primero al modo Setup como se describe en 'Ajuste de la configuración' en la página 11 y continúe con las instrucciones de 'Calibrado de la pantalla táctil' en la página 14.

### **Problemas generales**

### **La pantalla se queda en blanco o se vuelve de color negro**

- Asegúrese de que las pilas están correctamente instaladas. Consulte "Las pilas" en la página 3.
- Pulse el botón de luz de fondo para asegurarse de que ProntoNEO y la luz de fondo están activados.
	- Consulte 'Encendido de la pantalla y de la luz de fondo' en la página 6.
- Ajuste el contraste utilizando el botón de luz de fondo y los botones de retroceso o avance de página que se encuentran en el lado izquierdo de ProntoN<sub>FO</sub>

Consulte 'Cambio del contraste LCD' en la página 7.

### **a pantalla está demasiado clara u oscura**

• Ajuste el contraste utilizando el botón de Backlight y los botones de Page Up o Page Down buttons que se encuentran en el lado izquierdo de ProntoNEO. Consulte 'Cambio del contraste LCD' en la página 7.

### **ProntoNEO se apaga automáticamente**

• Se trata de una característica de desactivación de ProntoNEO para ahorrar electricidad. Puede cambiar el tiempo que ProntoNEO continúa activo en la configuración.

Consulte 'Ajuste del tiempo de desactivación de la pantalla LCD' en la página 12.

### **Los dispositivos no responden a los comandos de ProntoNEO**

- Asegúrese de que ProntoNEO se encuentra en modo Use. Consulte 'Trabajo con modos' en la página 10.
- Asegúrese de que el LED de envío de ProntoNEO apunta al dispositivo que está utilizando.
- Compruebe si el nivel de carga de las pilas es muy bajo. En caso afirmativo, sustituya las pilas.

Consulte 'Las pilas' en la página 3.

**Manual del usuario**

- Compruebe si ha definido las marcas correctas para los dispositivos. Consulte 'Definición de las marcas de los dispositivos' en la página 15.
- Compruebe si el botón que está intentando utilizar está asignado correctamente mediante los modos Brand, Learn o Macro. Consulte 'Definición de las marcas de los dispositivos' en la página 15, 'Importación de comandos' en la página 18 y 'Grabación de macros' en la página 23.
- Calibre la pantalla táctil. Consulte 'Calibrado de la pantalla táctil' en la página 24.

### **ProntoNEO no importa comandos de un mando a distancia existente**

- Mantenga pulsados los botones del mando a distancia durante un tiempo mayor o menor.
- Asegúrese de que entre ProntoNEO y el mando a distancia existente hay una distancia de entre 2 y 10 cm.
	- Consulte 'Importación de comandos' en la página 18.
- No importe comandos directamente bajo luces fluorescentes.

• No importe comandos en la superficie de una mesa con reflejos.

- Compruebe si el nivel de carga de las pilas es muy bajo. En caso afirmativo, sustituya las pilas. Consulte 'Las pilas' en la página 3.
- Compruebe si hay suficiente memoria para importar comandos. En caso contrario, restaure ProntoNEO. Consulte 'Información de ProntoNEO' y 'Restaurar' en la página 14.

### **El software NEOedit no reconoce ProntoNEO.**

- Asegúrese de que el cable serie está correctamente conectado. Consulte 'NEOedit' en la página 27.
- Desconecte otros componentes conectados a los puertos serie, por ejemplo PDA.
- Conecte el cable serie en otro puerto serie.
- Intente conectar varias veces.

### **Problemas de programación**

### **Los botones no envían los comandos correctos**

- Compruebe si ha definido las marcas correctas para los dispositivos. Consulte 'Definición de las marcas de los dispositivos' en la página 15.
- Compruebe si el botón del dispositivo se ha importado correctamente. Consulte 'Importación de comandos' en la página 18.
- Compruebe si la macro se ha grabado correctamente. Consulte 'Grabación de macros' en la página 23.

### **ProntoNEO no cambia de modo**

• Sustituya las pilas. Cuando las pilas están descargadas, ProntoNEO impide la selección de los modos de personalización para evitar que se pierda la personalización.

### **ProntoNEO tiene poca memoria**

• Restaure ProntoNEO. Consulte 'Restaurar' en la página 14.

### **El archivo de configuración está dañado**

• Cuando este problema poco probable se produzca, deberá restaurar la configuración original o utilizar NEOedit para descargar un nuevo archivo de configuración. Se perderán todos los comandos y dispositivos personalizados y tendrá que volver a programar ProntoNEO. Si utiliza NEOedit, se recomienda que realice copias de seguridad de las configuraciones personalizadas. Consulte 'Restaurar' en la página 14 y 'NEOedit' en la página 27.

### **Mensaje de error de ProntoNEO**

**Manual del usuario**

Si aparece el mensaje de error 'Invalid CF version or corrupt Flash!'

- Utilice el botón de reinicio que se encuentra en la parte posterior de ProntoNEO. Consulte '¿Cómo se reinicia ProntoNEO?' en la página 30.
- Intente recuperar el archivo NCF (ProntoNEO Configuration File, archivo de configuración de ProntoNEO) descargando una copia de seguridad o el archivo predeterminado de NEOedit. Consulte 'NEOedit' en la página 27.
- Si desea obtener más información, vaya al sitio Web de Philips http://www.pronto.philips.be.

## **Especificaciones**

Las especificaciones y el diseño de este producto están sujetos a cambios sin previo aviso.

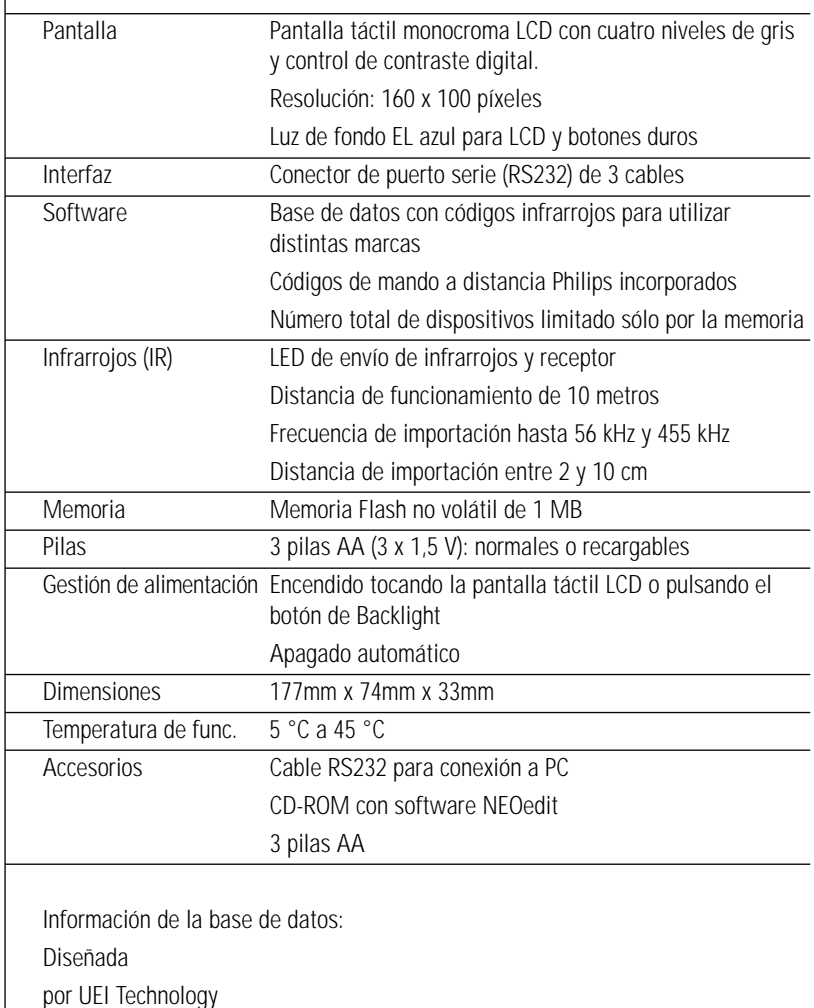

Con licencia según patente 5,689,353 de Estados Unidos Partes © UEI 1999

## **Tabla de marcas**

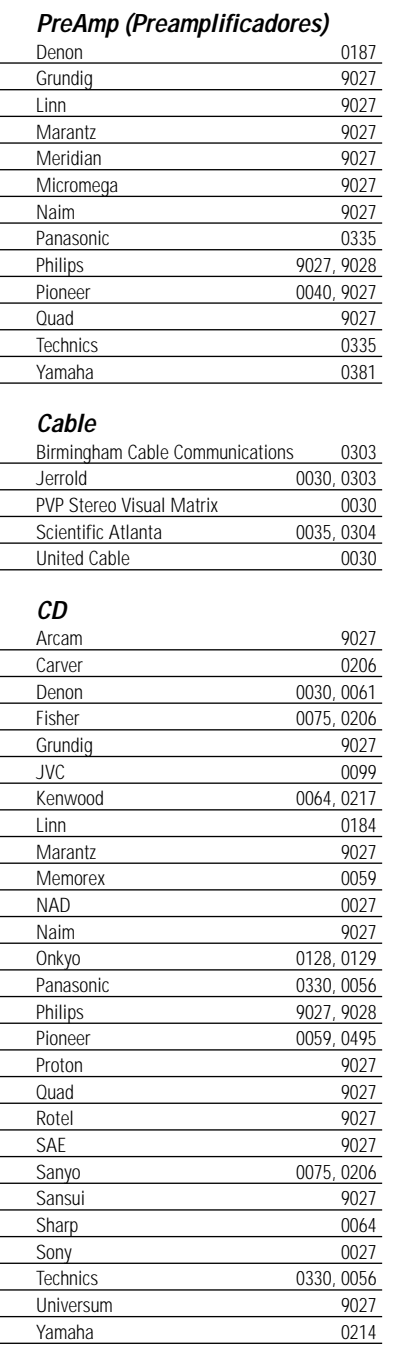

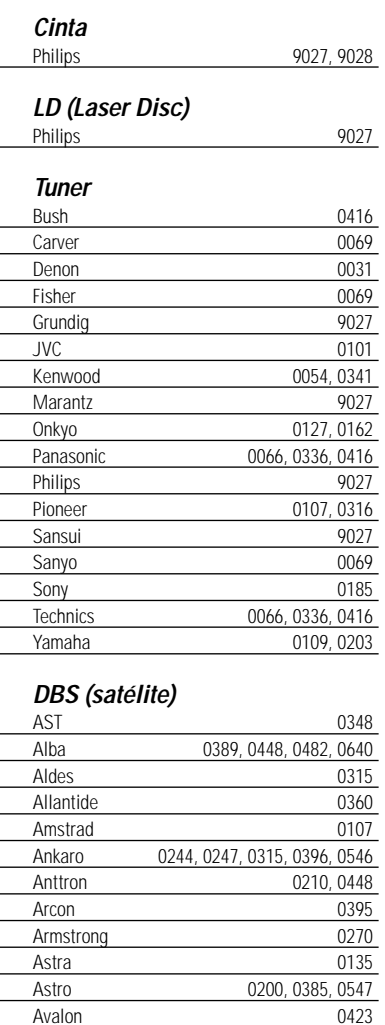

Axis 0396, 0557 BT 0695 Barcom 0244 Beko 0216 Best 0244, 0396 Blaupunkt 0200 Boca 0270, 0540 Brain Wave 0359 British Sky Broadcasting 0874 Bush 0094 CNT 0547 Channel Master 0389 CityCom 0421

**Manual del usuario**

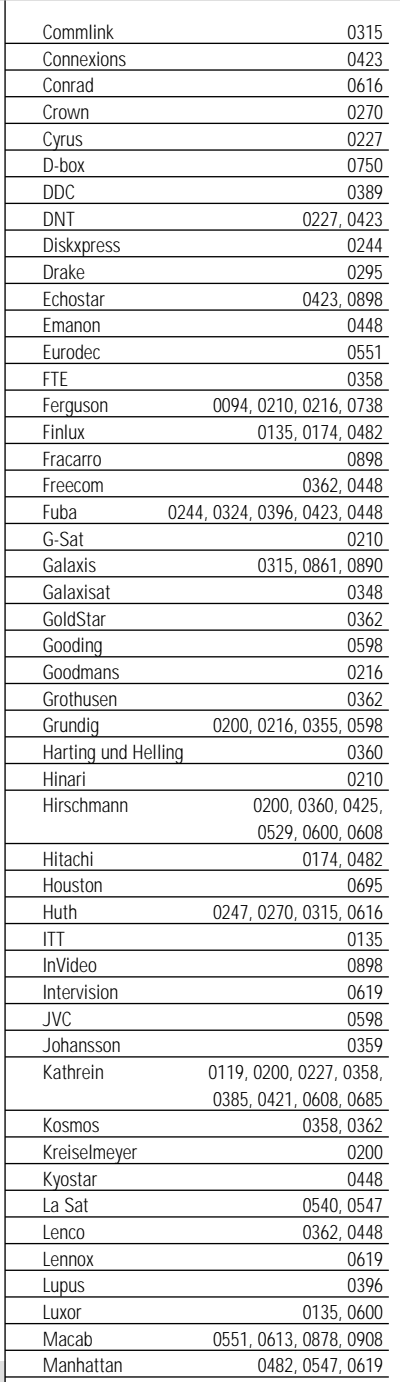

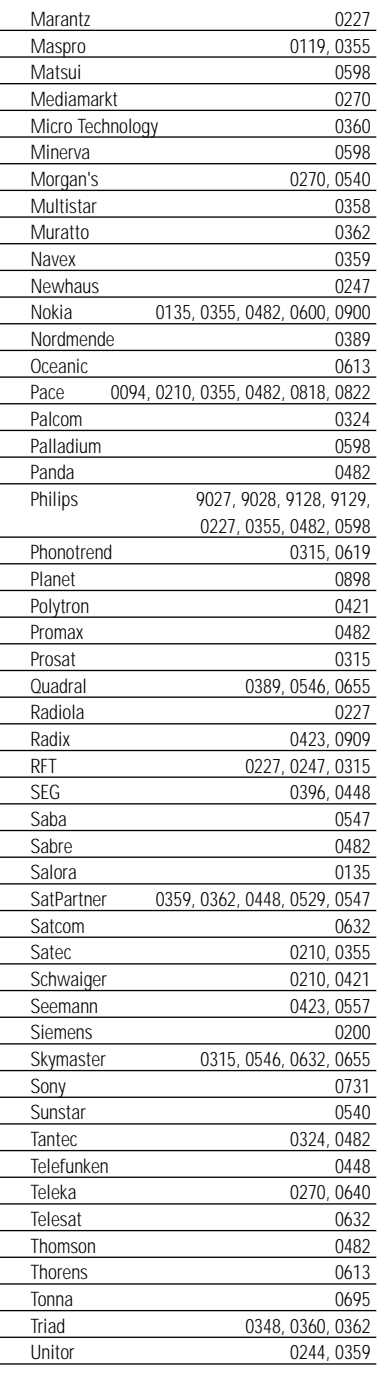

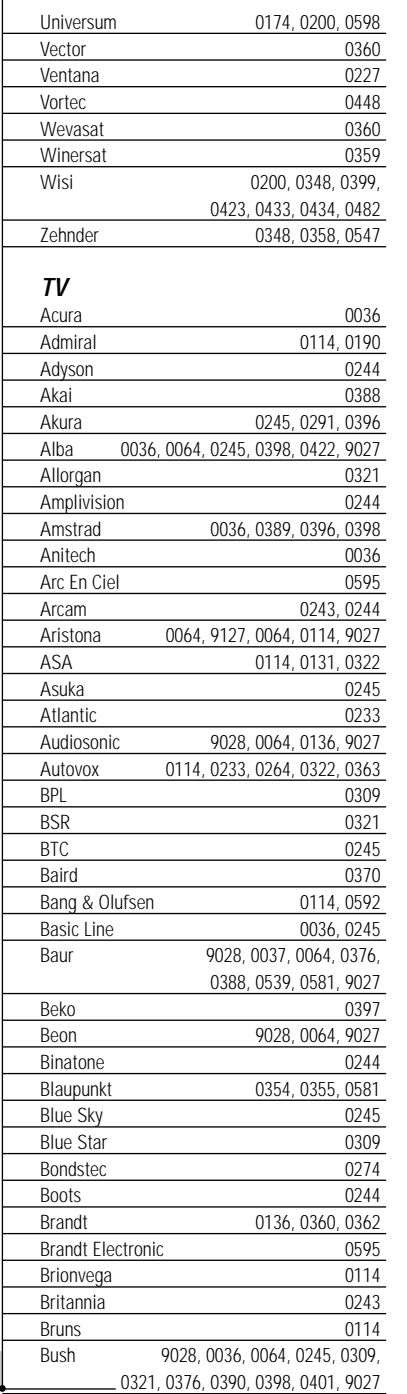

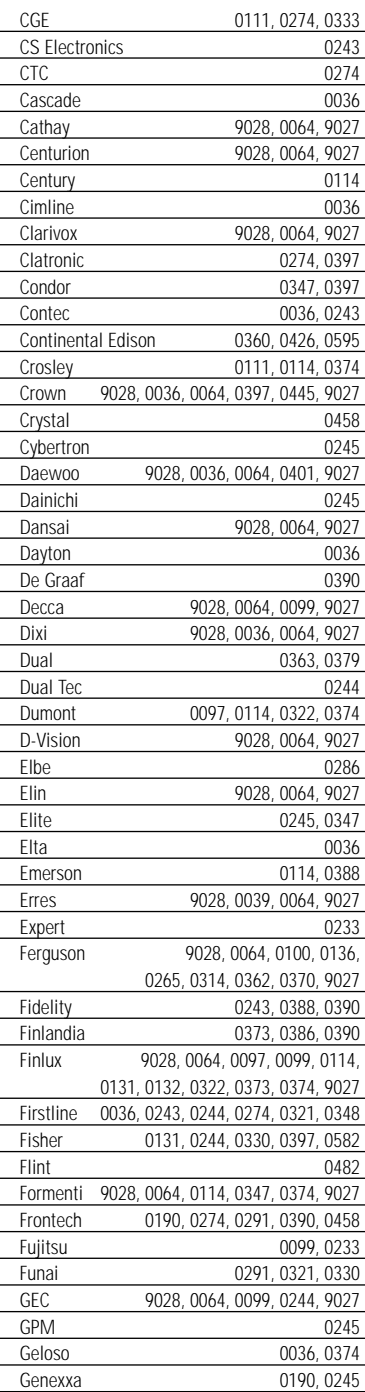

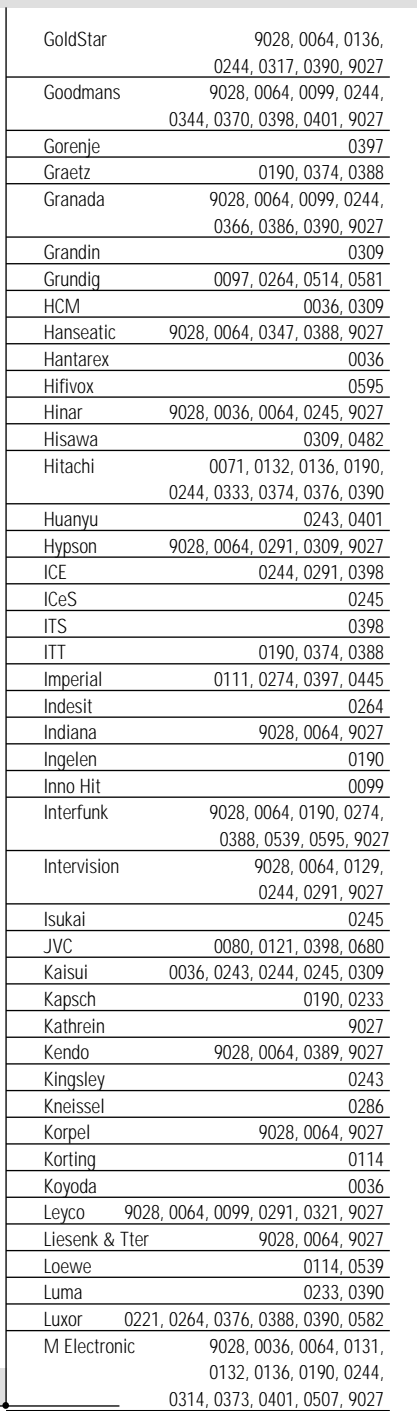

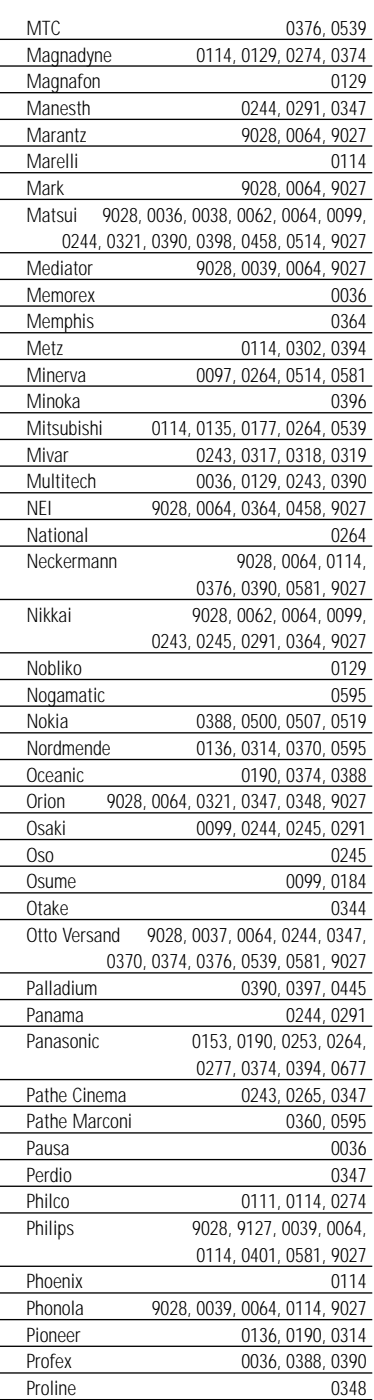

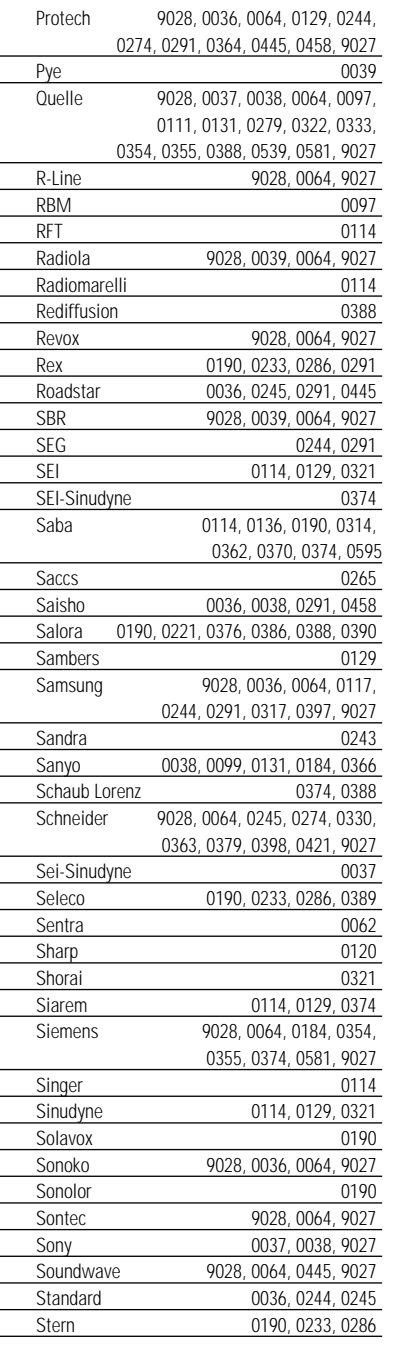

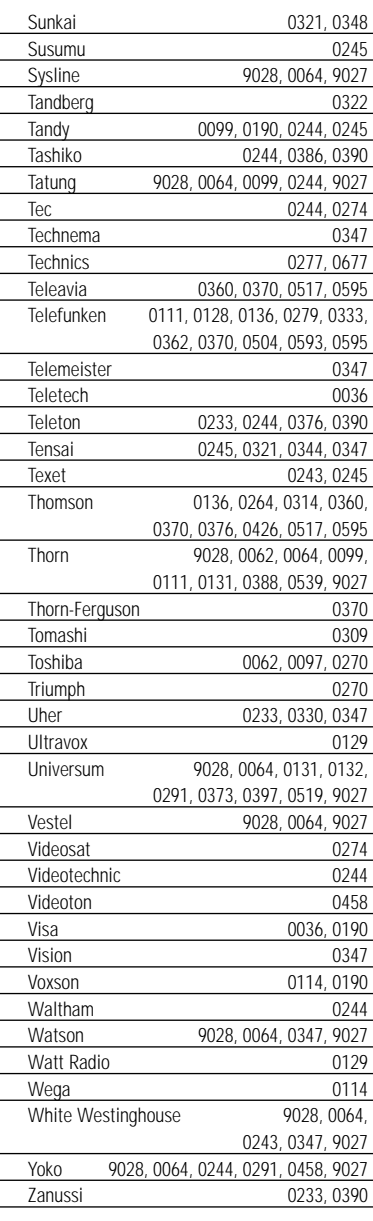

### **VCR (Vídeo)**

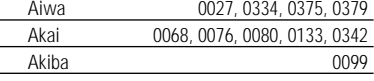

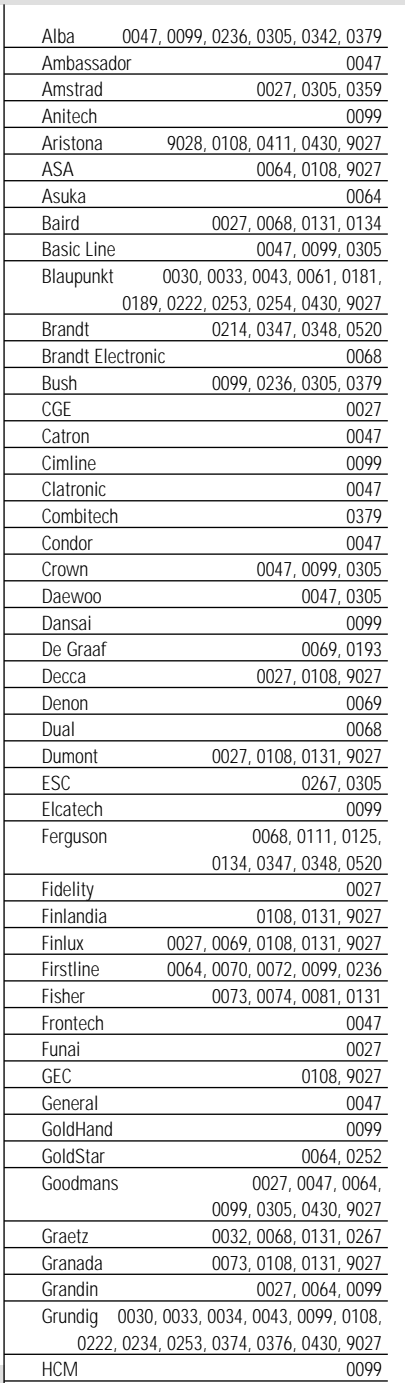

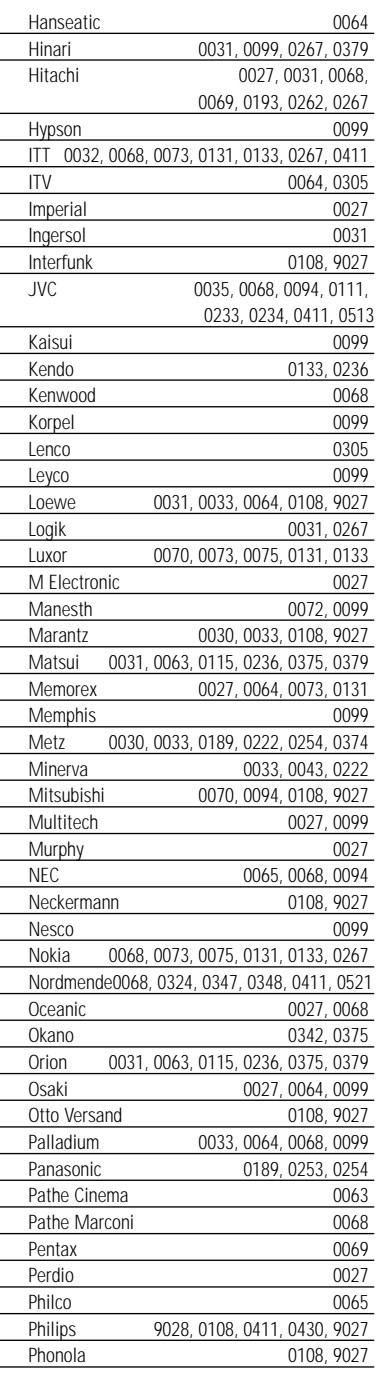

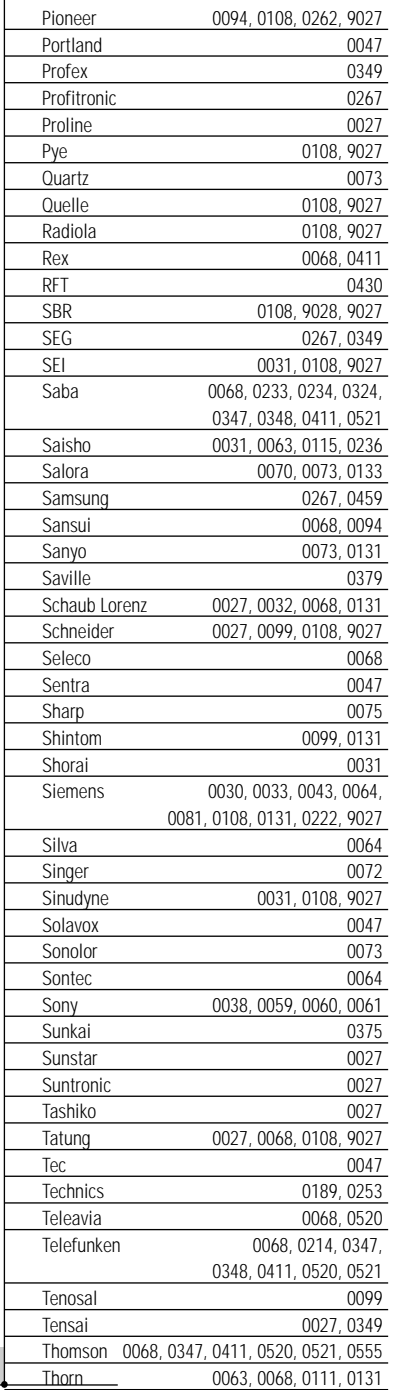

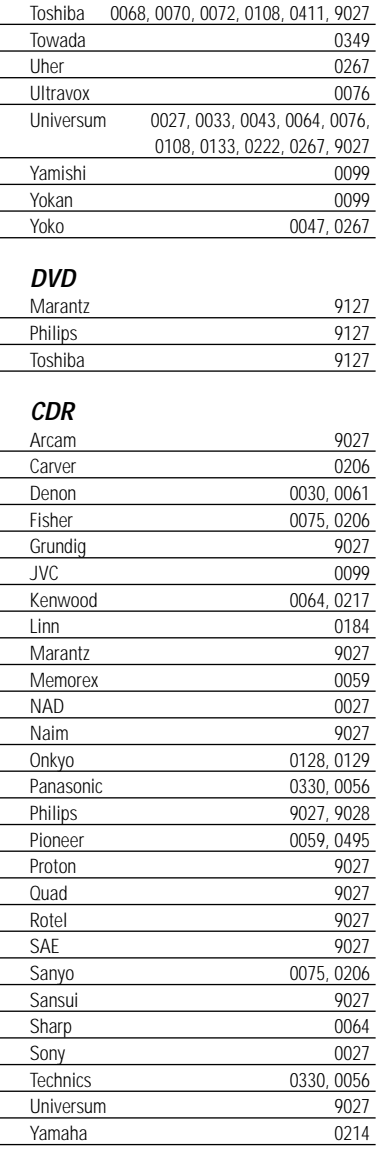

## **Índice**

### **A**

activar backlight, 6 un dispositivo, 8 Device Overview, 8 pantalla, 6 ProntoNEO, 6 ajustar backlight, 12 configuración, 11 contraste LCD, 7 fecha, 13 hora, 13 pantalla LCD, 12 tiempo de desactivación de Backlight, 12 tiempo de desactivación de volumen de la señal acústica, 13 alimentación nivel de carga de las pilas, 8 instalar las pilas, 3 apagar la pantalla, 6

### **B**

backlight activar, 6 apagar, 6 tiempo de desactivación, 12 base de datos, 34 botón Backlight, 4, 6, 10 botón Calibrate, 14 botón Delay, 25 botón de reinicio, 30 botón Device, 4 botón Mode, 4, 10 botón Revert, 15 botones backlight, 4, 6, 10 blando, 4, 9 calibrar, 14 dispositivo, 4 duro, 4, 9 modo, 4, 10 page up y page down, 4, 10 pantalla táctil, 9 reinicio, 30 restaurar, 15 retraso, 25 botones blandos, 4, 9 botones de Page Up/Page Down, 4, 10

### **C**

cable serie, 27 calibrar la pantalla táctil, 14 cambiar de modo, 10 cambiar etiqueta, Consulte etiquetar cambiar nombre, Consulte etiquetar CD-ROM, 27 conectar a PC, 4, 27 configuración ajustar, 11 restaurar, 30

### **D**

definir marcas, 15 Device Overview, 6, 8 dispositivos etiquetar, 21 seleccionar, 9

### **E**

editar, Consulte personalizar etiquetar botones, 21 dispositivos, 21

### **F**

fecha, 13

### **G**

grabar macros, 23

### **H**

hora, 13

### **I**

importar comandos de mandos a distancia distancia, 18 existentes, 18 receptor, 4, 18 instalar NEOedit, 27 las pilas, 3

### **L**

LCD contraste, 7 tiempo de desactivación, 12 LED para enviar comandos, 4 LED de envío, 4 limpiar ProntoNEO, 29

**Manual del usuario**

**41** Download from Www.Somanuals.com. All Manuals Search And Download.botones duros, 4, 9

## **Índice**

### **M**

mantener ProntoNEO 29 marcas definir, 15 tabla, 34 modo, 10 modo Brand, 15 modo Label, 21 modo Learn, 18 modo Macro, 23 modo Setup, 11 modo Use, 10 modo Brand, 15 modo Label, 21 modo Learn, 18 modo Macro, 23 modo Setup, 11 modo Use, 10

### **N**

NCF, Consulte ProntoNEO Configuration File NEOedit, 27 NEOemulator, 27 número de página, 5, 10

### **P**

pantalla activar, 6 apagar, 6 limpiar, 29 tiempo de desactivación, 12 pantalla táctil, 4, 5, 9 calibrar, 14 personalizar ajustar la configuración, 11 definir marcas, 15 etiquetar botones y dispositivos, 21 grabar macros, 23 importar comandos, 18 NEOedit, 27 programar, Consulte personalizar ProntoNEO Configuration File, 27 ProntoNEO limpiar, 29 información, 14 restaurar, 14, 30

página de configuración (Setup) primera, 12 segunda, 13 tercera, 14 pilas, 3 instalar, 3 nivel de carga, 8 primer uso activar, 6 ajustar la configuración, 11 definir marcas, 15 puerto serie, 4, 27

### **R**

receptor para importar comandos, 4, 18 reiniciar ProntoNEO, 30 requisitos del sistema, 28 restaurar ProntoNEO, 14, 30

### **S**

seleccionar dispositivos, 9 modos, 10 señal acústica dos señales acústicas, 3 señal acústica de confirmación, 17, 19 señal acústica de error, 17, 20 volumen, 13 sitio Web, 2 sitio Web de Philips, 2 software, 27

### **T**

tabla de marcas, 34 tapa de las pilas, 3 teclado, 21 carácter, 22 eliminar un carácter, 22 número, 22 espacio, 22 símbolos, 22 teclas, Consulte botones tiempo de desactivación backlight, 6, 12 LCD, 6, 12

### **V**

visión general de dispositivos, 6, 8

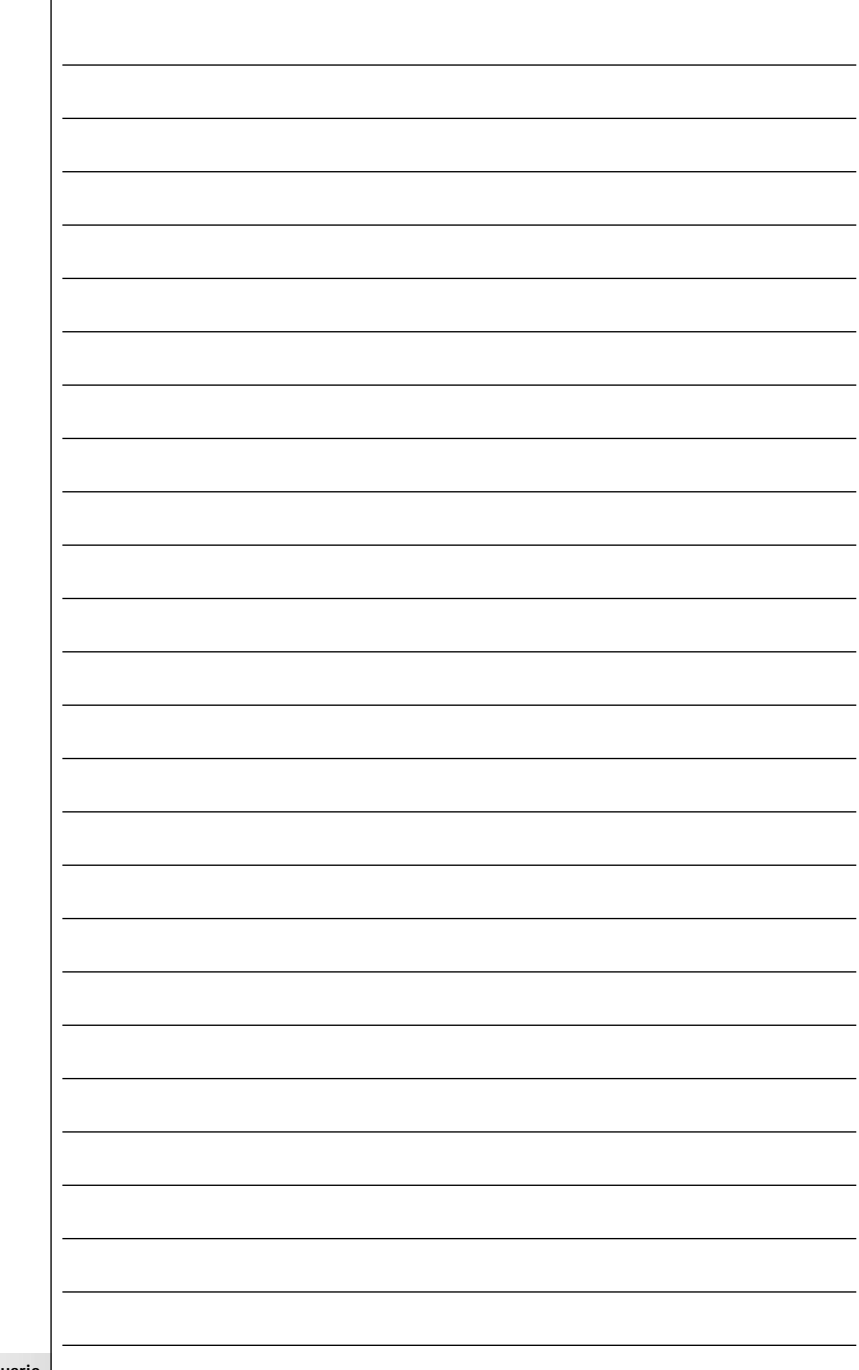

## **Línea de ayuda**

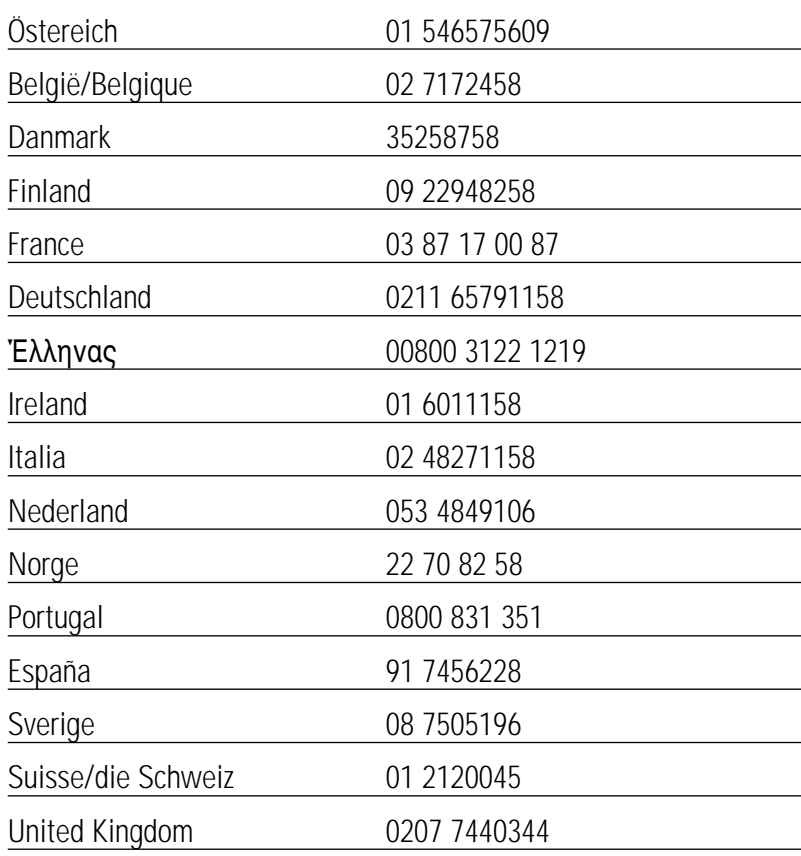

Visite también nuestro sitio Web:

### **www.pronto.philips.com**

**Manual del usuario**

# **Guarantee certificate Certificato di garanzia Takuutodistus**

**Certificat de garantie Certificado de garantia Garantibevis Garantieschein Certificado de garantía Garantibevis Garantiebewijs** Garantibevis **E**yyúnon

> year warranty año garantía année garantie år garanti Jahr Garantie vuosi takuu jaar garantie år garanti anno garanzia år garanti ano garantia

όνος εγγύηση

### Type: \_\_\_\_\_\_\_\_\_\_\_\_\_\_\_\_\_\_\_\_\_\_\_\_\_\_\_\_\_\_\_\_\_\_\_\_\_\_\_\_\_\_\_

SERIAL NO:

Date of purchase - Date d'achat - Kaufdatum - Koopdatum - Data di acquisto - Data da compra - Fecha de compra - Kjøpedato - Ostopäivå - Køpedatum - Inköpsdato - Ημερομηνία αγοράς

\_\_\_\_\_\_\_\_\_\_\_\_\_\_\_\_\_\_\_\_\_\_\_\_\_\_\_\_\_\_\_\_\_\_\_\_\_\_\_\_\_\_\_ In case your Philips product is not working correctly or is defective, please contact your Philips dealer. En cas de dysfonctionnement de votre produit Philips, vous devez vous adresser à votre revendeur. Wenn Ihr Philips Markenprodukt nicht ordnungsgemäß funktioniert, ersuchen wir Sie, sich an Ihren Philips Händler zu wenden. Indien uw Philips apparaat niet goed functioneert of defect is, adviseren wij u contact op te nemen met uw Philips dealer. Nel caso in cui il prodotto non funzioni correctamente o sia difettoso, si prega contattare il vostro rivenditore. No caso do seu produto Philips não estar a trabalhar correctamente, ou estar deficiente, deverá contactar o seu vendedor Philips. Para evitar problemas, le rogamos lea cuidadosamente las instrucciones de manejo, antes de ponerse en contacto con su Distribuidor. Dersom Deres Philips produkt ikke fungerer som forutsatt eller er defekt, vennligst kontakt Deres Philips handler. Mikäli Philips-tuotteesi ei toimi kunnolla tai on viallinen, ota yhteys Philips-kauppiaaseen. Kontakt din Philips-forhandler, hvis dette Philips-produkt ikke virker, som det skal, eller hvis det er defekt. Om Philips-produktet inte fungerar ordentligt eller om det är trasigt kontakta din Philips-äterförsäljare. Σε περίπτωση πον το πρϊόν σας της Philips δεν λειτονργεί σωστά ή είναι ελαττωματικό,

επικοινωνήοτε με τον αντιπρόωπο της Philips.

Dealer's name, address and signature Nome, morada e assinatura da loja Nom, adresse et signature du revendeur Forhandlerens navn, adresse og underskrift Name,Anschrift und Unterschrift des Händlers Myyjän nimi, osoite ja allekirjoitus Naam, adres en handtekening v.d. handelaar Forhrhandlerens navn, adresse og underskrift Nombre, dirección y firma del distribuidor Återförsäljarens namn, adress och namnteckning Återförsäljarens namn, adress och namnteckning Nome, indirizzo e firma del fornitore Nome, indirizzo e firma del fornitore

θυνση και υπογραφή του εμπ. προμηθευτή

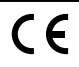

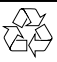

**DHILIDS** 

Free Manuals Download Website [http://myh66.com](http://myh66.com/) [http://usermanuals.us](http://usermanuals.us/) [http://www.somanuals.com](http://www.somanuals.com/) [http://www.4manuals.cc](http://www.4manuals.cc/) [http://www.manual-lib.com](http://www.manual-lib.com/) [http://www.404manual.com](http://www.404manual.com/) [http://www.luxmanual.com](http://www.luxmanual.com/) [http://aubethermostatmanual.com](http://aubethermostatmanual.com/) Golf course search by state [http://golfingnear.com](http://www.golfingnear.com/)

Email search by domain

[http://emailbydomain.com](http://emailbydomain.com/) Auto manuals search

[http://auto.somanuals.com](http://auto.somanuals.com/) TV manuals search

[http://tv.somanuals.com](http://tv.somanuals.com/)